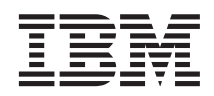

# Instalación de IBM Network Station Manager para RS/6000 V2R1, septiembre de 1999

*La actualización más reciente se halla en http://www.ibm.com/nc/pubs*

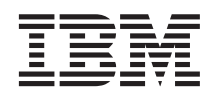

# Instalación de IBM Network Station Manager para RS/6000 V2R1, septiembre de 1999

*La actualización más reciente se halla en http://www.ibm.com/nc/pubs*

#### **Nota**

Antes de utilizar esta información y el producto al que da soporte, lea la información general que se encuentra en el ["Apéndice. Avisos" en la página 55.](#page-62-0)

#### **Primera edición (septiembre de 1999)**

Este manual es la traducción del original en inglés *Installing IBM Network Station for RS/6000 V2R1, September 1999*, SC41-0685-00.

Esta edición se aplica a la versión 2, release 1, modificación 0 de IBM Network Station Manager (número de producto 5648-C07) y a todos los releases y modificaciones posteriores hasta que se indique lo contrario en nuevas ediciones.

**© Copyright International Business Machines Corporation 1999. Reservados todos los derechos.**

## **Contenido**

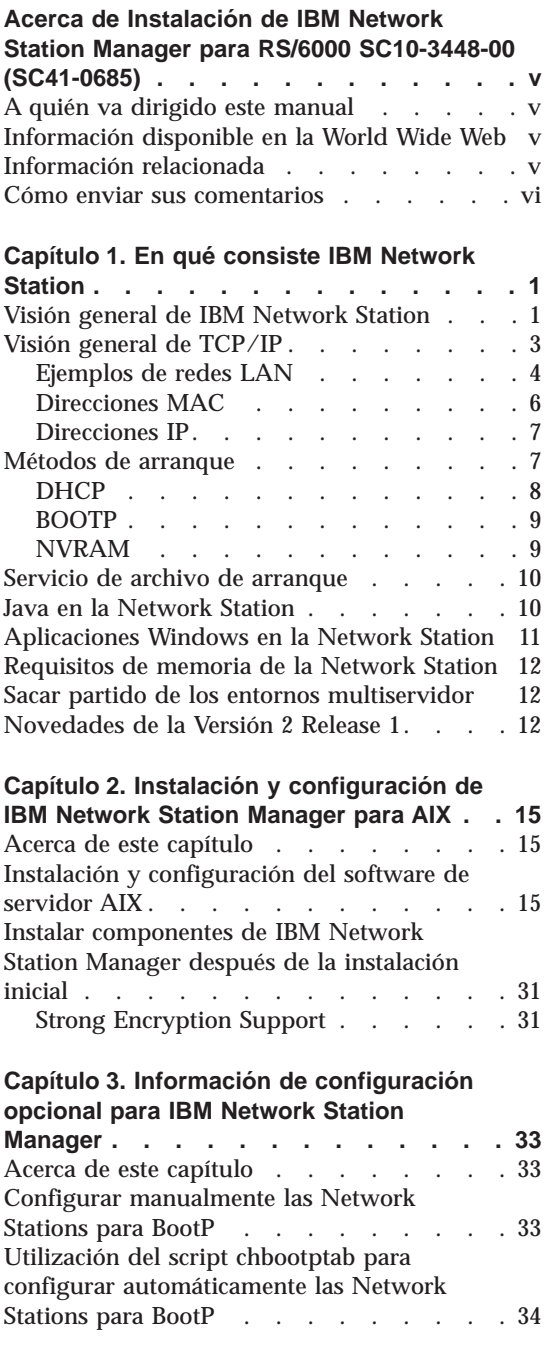

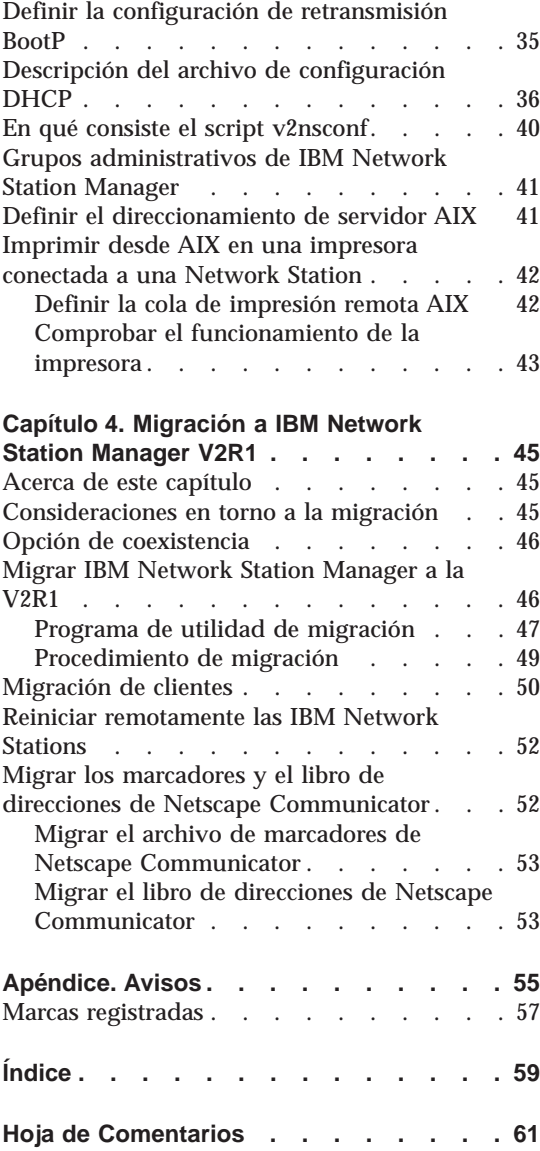

## <span id="page-6-0"></span>**Acerca de Instalación de IBM Network Station Manager para RS/6000 SC10-3448-00 (SC41-0685)**

#### **A quién va dirigido este manual**

Esta información va dirigida a la persona que va a instalar y administrar IBM Network Station Manager.

#### **Información disponible en la World Wide Web**

Si lo desea, puede obtener la versión más reciente de este manual en la World Wide Web, en el URL siguiente: <http://www.ibm.com/nc/pubs>. Este URL es el mismo que figura en la portada de este manual.

#### **Información relacionada**

Para el producto IBM Network Station Manager, se dispone de la información siguiente:

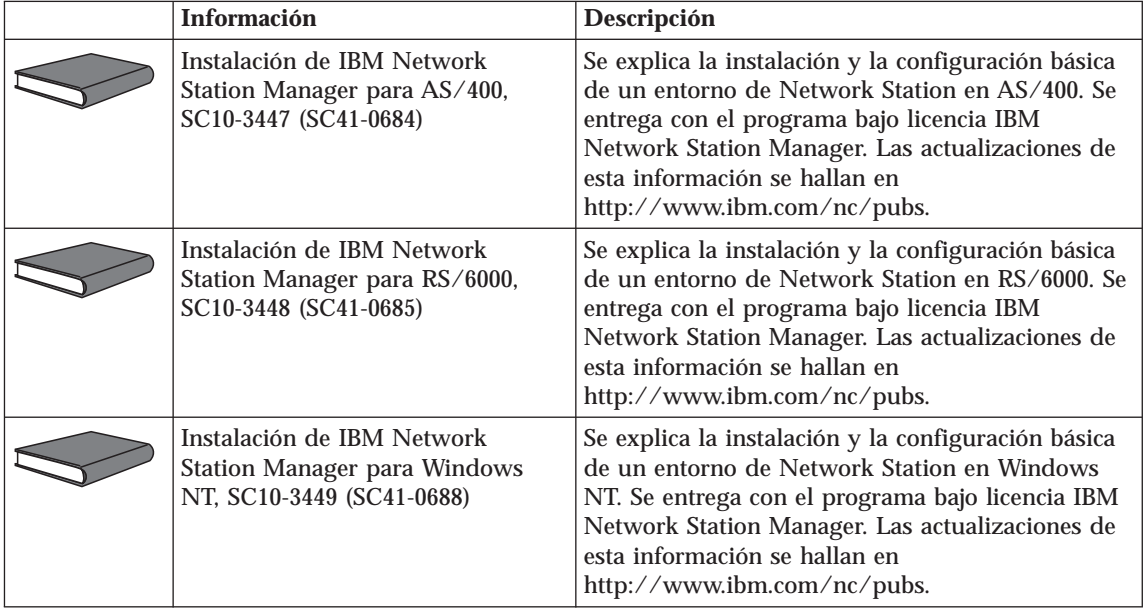

<span id="page-7-0"></span>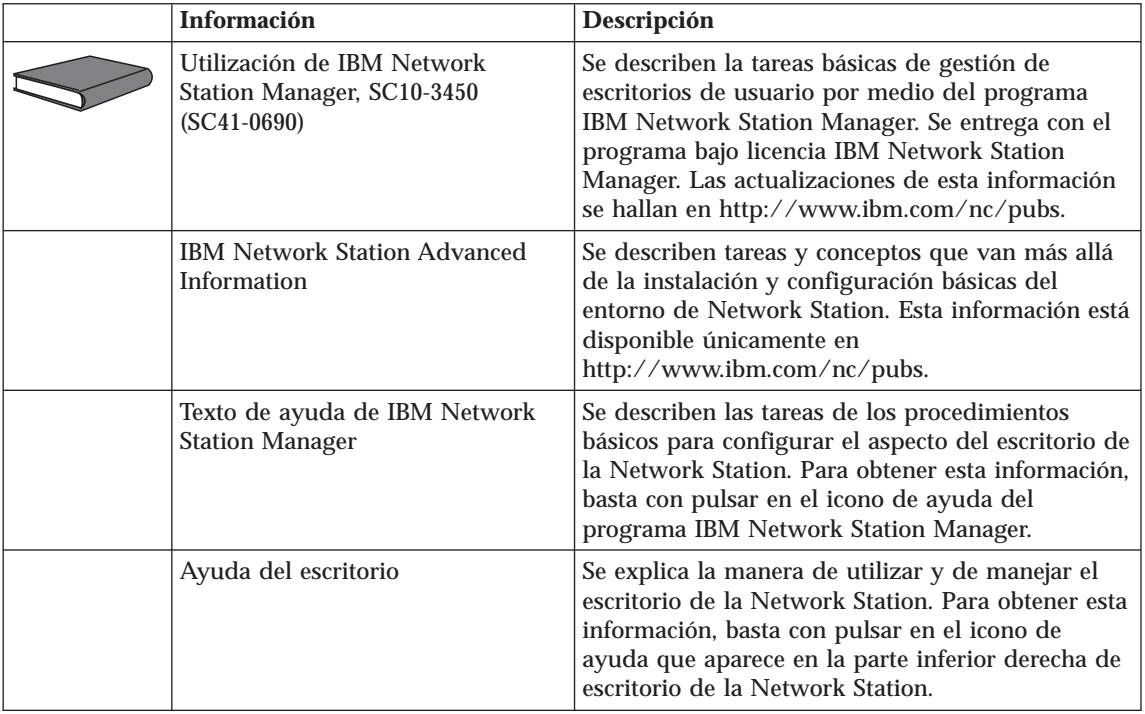

#### **Cómo enviar sus comentarios**

Sus comentarios son importantes y sirven de ayuda para facilitar una información precisa y de alta calidad. Si desea realizar algún comentario acerca de este manual o de cualquier otra documentación, rellene la hoja de comentarios del lector que hallará al final de este manual.

- v Si prefiere enviar sus comentarios por correo, utilice la hoja de comentarios del lector y remítala a la dirección que figura al dorso de la misma.
- v Si prefiere enviar sus comentarios por fax, utilice los números siguientes:
	- Desde España: 93 321 61 34
	- Desde otros países: 34 93 321 61 34
- v Si prefiere enviar los comentarios electrónicamente, utilice este ID de red:
	- HOJACOM@VNET.IBM.COM

Incluya la información siguiente:

- v El nombre del manual.
- v El número de publicación.
- v El número de página o tema al que se aplica el comentario.

## <span id="page-8-0"></span>**Capítulo 1. En qué consiste IBM Network Station**

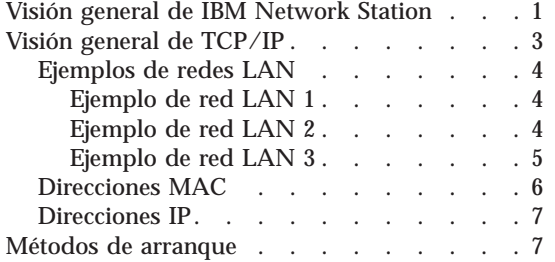

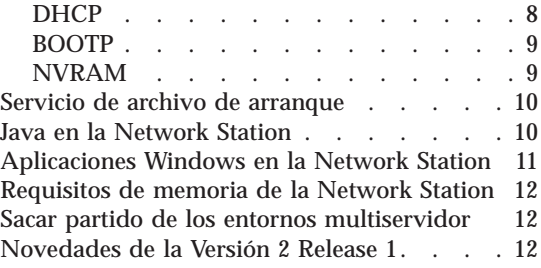

#### **Visión general de IBM Network Station**

El código de programa bajo licencia IBM Network Station Manager está compuesto por varios programas que se instalan en un servidor. Uno de ellos es el programa IBM Network Station Manager, que permite definir y cambiar configuraciones para clientes ligeros IBM Network Station (que en lo sucesivo denominaremos Network Stations) y usuarios de Network Station mediante un navegador Web. En la publicación *Utilización de IBM Network Station Manager* hallará más información sobre el programa IBM Network Station Manager.

Dado que la Network Station carece de disco duro, ha de acceder al servidor para bajar el sistema operativo de cliente, los programas cliente y los datos. Una vez que ha cargado el sistema operativo, la Network Station presenta una interfaz gráfica de usuario (GUI). La GUI proporciona acceso de usuario a los recursos siguientes:

- v Aplicación de emulación 5250
- v Aplicación de emulación 3270
- Aplicación Telnet
- Navegador Web (Netscape Communicator)
- Applets o aplicaciones de Java
- Aplicaciones basadas en Windows
- Impresoras locales y remotas

La Network Station se comunica utilizando el protocolo TCP/IP en una conexión de red en anillo o Ethernet con el servidor. Cada Network Station ejecuta el sistema operativo de cliente y se comunica con un servidor que ejecuta el programa IBM Network Station Manager y otros programas de aplicación.

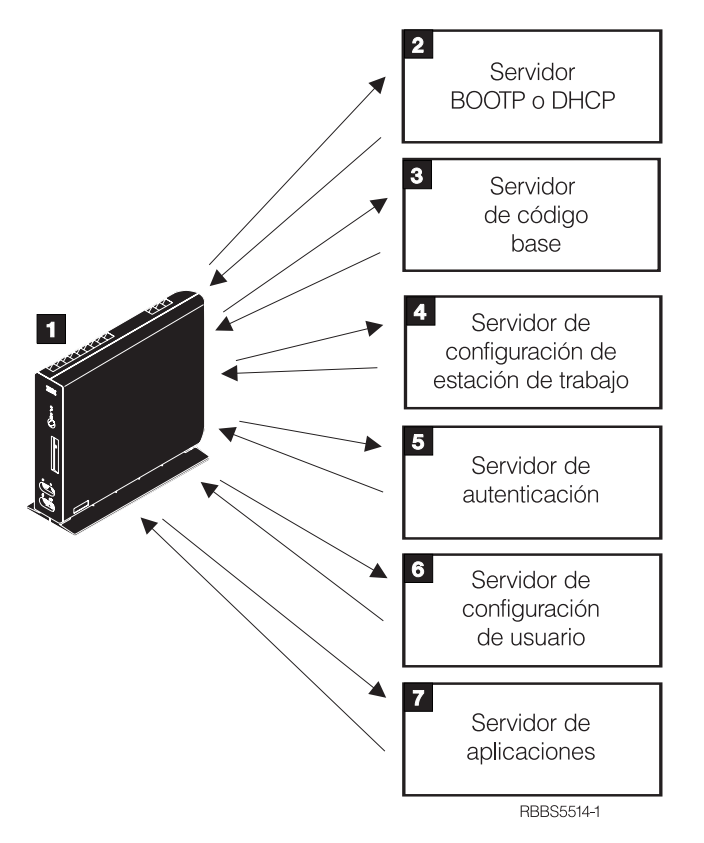

La Figura 1 muestra lo que sucede cuando se enciende una IBM Network Station.

Figura 1. Secuencia de encendido de la Network Station

**1** Se inicia un programa residente en memoria de acceso aleatorio no volátil (NVRAM). La Network Station ejecuta automáticamente una serie de autopruebas de encendido (POST).

2 La Network Station se pone en contacto con un servidor de arranque BOOTP o DHCP e intercambia su dirección de control de acceso al medio (MAC) por la dirección IP que proporciona el servidor. El servidor de arranque también proporciona la dirección o vía de acceso del servidor de código base. La Network Station puede, alternativamente, recuperar esta información a partir de los valores que están almacenados en su NVRAM.

**3** La Network Station baja el código base del servidor de código base utilizando TFTP o el sistema de archivos de red (NFS).

<span id="page-10-0"></span>«4¬ La Network Station baja la información de configuración basada en estación de trabajo del servidor de configuración de estación de trabajo.

**5** La Network Station presenta una pantalla de inicio de sesión. Cuando el usuario entra un ID de usuario y una contraseña, el servidor de autenticación verifica la identificación de usuario.

**6** El servidor de configuración del usuario baja e inicia las preferencias de entorno personalizado del usuario.

**7** La Network Station muestra el escritorio personalizado del usuario. Este puede acceder a los programas de aplicación que residen en el servidor de aplicaciones (o el sistema principal).

Cada Network Station contiene un agente SNMP como parte de su sistema operativo. Un gestor SNMP en una ubicación central puede comunicarse con el agente en una Network Station e intercambiar información. Esta información sirve para gestionar el entorno de red. SNMP es un protocolo estándar del sector informático para gestión de redes. Si desea obtener más información sobre SNMP, consulte el documento *IBM Network Station Advanced Information*, que se halla en<http://www.ibm.com/nc/pubs>.

Cada Network Station puede visualizar el programa de utilidad de puesta a punto de IBM Network Station o IBM Network Station NS Boot. Dichos programas le permiten **Ver** o **Definir** (cambiar) los valores de configuración en una Network Station determinada. Por ejemplo, puede ver la dirección MAC o definir los valores de resolución del monitor de cualquier IBM Network Station. Consulte el manual *Utilización de IBM Network Station Manager* para obtener más información acerca del programa de utilidad de puesta a punto e IBM Network Station NS Boot.

#### **Visión general de TCP/IP**

Para que la Network Station pueda comunicarse con los servidores, se necesita una red TCP/IP. Comprender el funcionamiento de la red TCP/IP facilita las tareas de instalación y configuración de la Network Station y del programa IBM Network Station Manager. A modo de ayuda para tener claro cómo es su red, dibuje un diagrama de la misma.

Consulte los ejemplos de redes de este apartado a fin de ver más claramente cómo debe configurar su red. Elija el ejemplo de red que se parezca más al diagrama de la suya. Consulte estos ejemplos al tiempo que configura e instala Network Stations en su red.

<span id="page-11-0"></span>**Nota:** no hace falta que sea un experto para poder definir una red TCP/IP. No obstante, debe tener un conocimiento básico de TCP/IP. Este manual no pretende ofrecer información detallada sobre TCP/IP. Si necesita mejorar su conocimiento de TCP/IP, puede ponerse en contacto con el representante de ventas de IBM, que tiene información acerca de cursos en su localidad. También puede consultar el libro rojo *[TCP/IP Tutorial and Technical Overview](http://publib.boulder.ibm.com/pubs/pdfs/redbooks/gg243376.pdf)*, GG24-3376.

#### **Ejemplos de redes LAN**

#### **Ejemplo de red LAN 1**

La Figura 2 muestra un ejemplo de diagrama de red en el que dos Network Stations están conectadas a través de una red de área local (LAN) simple.

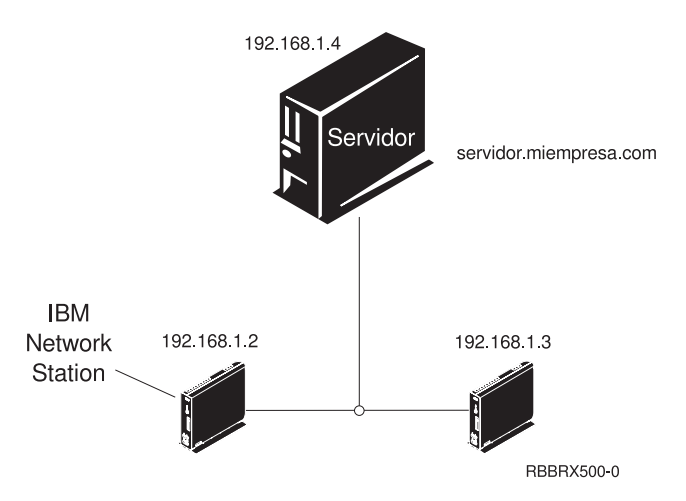

Figura 2. Dos Network Stations conectadas al servidor <sup>a</sup> través de una LAN simple

#### **Ejemplo de red LAN 2**

La [Figura 3 en la página 5](#page-12-0) muestra un ejemplo de diagrama de red en el que dos Network Stations están conectadas al servidor a través de una LAN local. Dos Network Stations adicionales están conectadas al servidor mediante un direccionador a través de una LAN remota.

<span id="page-12-0"></span>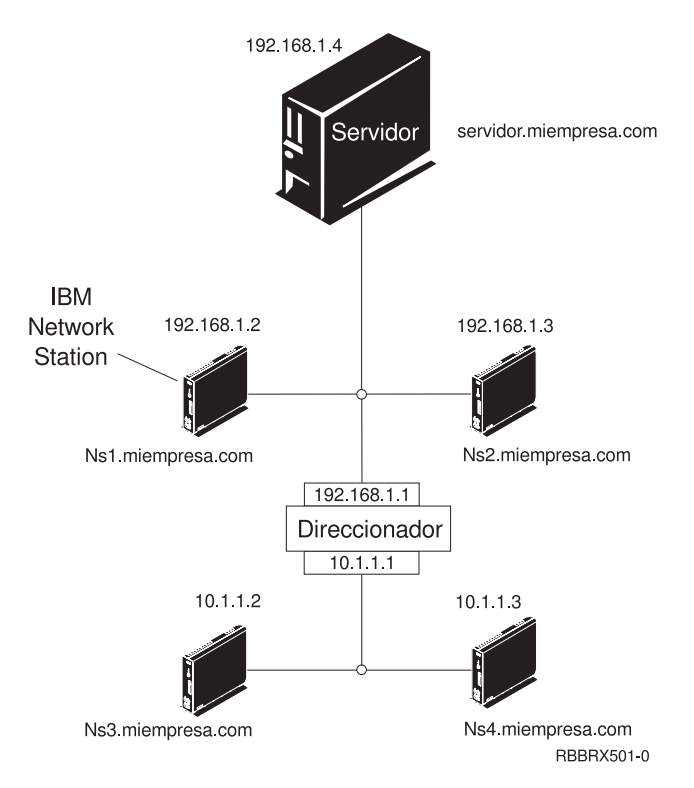

Figura 3. Dos Network Stations conectadas al servidor <sup>a</sup> través de una LAN local y dos Network Stations conectadas al servidor mediante un direccionador a través de una LAN remota

#### **Ejemplo de red LAN 3**

En la [Figura 4 en la página 6,](#page-13-0) Network Stations adicionales están conectadas al servidor mediante conexiones Ethernet y de red en anillo. Dos LAN de red en anillo están conectadas a través de un direccionador. También hay un servidor de nombres de dominio conectado a la red.

<span id="page-13-0"></span>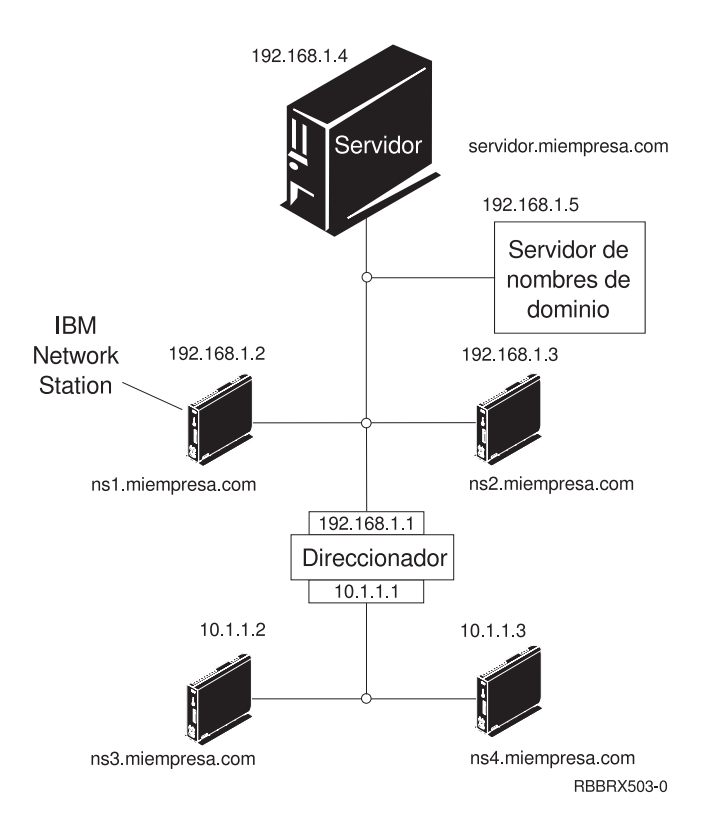

Figura 4. Cuatro Network Stations conectadas <sup>a</sup> una red con un direccionador y un servidor de nombres de dominio

#### **Direcciones MAC**

Cada Network Station se entrega con un número identificativo exclusivo que sirve para averiguar qué dirección IP se le ha asignado. La dirección MAC (control de acceso al medio) de cada Network Station se asigna en el proceso de fabricación y está grabada en el código de la máquina. La dirección MAC de una Network Station se encuentra en el lateral de la caja que sirve de embalaje de la unidad lógica. Si ya no tiene la caja, consulte la publicación *Utilización de IBM Network Station Manager*, en la que hallará instrucciones que indican cómo averiguar la dirección MAC.

La dirección MAC grabada en el código puede modificarse cambiándola por una dirección MAC asignada por el cliente. En la publicación *Utilización de IBM Network Station Manager* hallará instrucciones que indican cómo modificar la dirección MAC grabada en el código.

#### <span id="page-14-0"></span>**Direcciones IP**

Las direcciones IP (siglas de Internet Protocol) son números que se asignan a los dispositivos de una red (o en Internet). Permiten a los sistemas comunicarse a través de TCP/IP. Constan de cuatro números (de 0 a 255) separados por puntos; por ejemplo, 192.168.1.1. Los números separados por puntos indican la red a la que pertenece un sistema y la ubicación concreta del sistema principal dentro de dicha red.

Las direcciones IP no son solamente para sistemas como las Network Stations, sino también para direccionadores, servidores e incluso para subredes y las propias redes. Por ejemplo, la dirección IP de una red podría ser 192.168.1.0. Un direccionador de la red podría utilizar la dirección IP 192.168.1.1. La dirección de una Network Station en la misma red podría ser 192.168.1.145.

Cada Network Station debe tener una dirección IP exclusiva. Si va a utilizar el método de arranque DHCP, debe especificar un rango de direcciones IP de forma que el servidor pueda asignar una dirección a cada Network Station. Cuando se trata de una intranet (red interna de la empresa), puede asignar direcciones propias. Sin embargo, si desea conectarse a Internet, las direcciones de red y los nombres de dominio debe asignarlos oficialmente un organismo regulador. En el momento de elaborar esta documentación, dicho organismo es el siguiente:

Network Solutions, Inc. InterNIC Registration Services 505 Huntmar Park Drive Herndon, VA 22070 Estados Unidos 1-703-742-4811 Correo electrónico: hostmaster@internic.net WWW: http://rs.internic.net

#### **Métodos de arranque**

Dado que una Network Station no tiene disco desde el que iniciarse, debe solicitar información a su memoria NVRAM (memoria de acceso aleatorio no volátil) o a un servidor. La Network Station necesita encontrar una dirección IP propia. La dirección IP permite que la Network Station se comunique con otros sistemas principales. La Network Station puede utilizar uno de los métodos siguientes para solicitar y recibir esta información:

- v El protocolo DHCP
- v El protocolo BOOTP
- v La memoria NVRAM

<span id="page-15-0"></span>Los servidores BOOTP sólo pueden responder a clientes BOOTP; en cambio, los servidores DHCP pueden responder a clientes BOOTP y DHCP.

- **Nota:** si utiliza el método de arranque BOOTP o DHCP, debe configurar todos los direccionadores y pasarelas de la red para que envíen y reciban paquetes BOOTP o DHCP. Si no puede configurar los direccionadores para que sean agentes de retransmisión BOOTP o DHCP, puede optar por cualquiera de las posibilidades siguientes:
	- v Utilice un sistema que tenga el soporte de configuración necesario para recibir difusiones BOOTP o DHCP limitadas. A continuación, reenvíe dichas difusiones al servidor pertinente.
	- v Utilice el método de arranque NVRAM para las Network Stations que están detrás de un direccionador y que no pueden reenviar difusiones BOOTP o DHCP.

#### **DHCP**

DHCP (siglas de Dynamic Host Configuration Protocol) es un protocolo TCP/IP. Proporciona un método para que el servidor asigne automáticamente direcciones IP e información de configuración sin obligar al administrador a tomar nota y realizar un seguimiento de las direcciones MAC de las máquinas conectadas en red. Puede asignar una dirección IP permanente o temporal para cada sistema principal o Network Station con un rango de direcciones IP predeterminadas. También sirve para asignar direcciones IP tanto estática como dinámicamente.

En la asignación estática de direcciones IP, la dirección MAC de cada Network Station se define en la configuración del servidor DHCP junto con una dirección IP reservada para la Network Station que tiene esa dirección MAC. La Network Station, identificada por medio de su dirección MAC, envía una petición al servidor DHCP y éste devuelve la dirección IP que está reservada para el cliente.

En la asignación de direcciones IP dinámica, el servidor identifica igualmente la Network Station por su dirección MAC. Sin embargo, en lugar de utilizar una dirección IP fija, asigna cualquiera de las direcciones disponibles en la agrupación. El servidor cede la dirección a la Network Station por un período de tiempo especificado. La dirección vuelve a la agrupación cuando el cliente la libera o cuando termina la cesión.

DHCP puede dar soporte a clientes no listados. Cualquier cliente, incluso uno cuya dirección MAC no esté definida en la configuración DHCP, puede solicitar una dirección IP de la agrupación de direcciones disponibles. La utilización de clientes no listados puede ser apropiada en un entorno en el que no es necesario o preferible efectuar un seguimiento de las direcciones MAC.

<span id="page-16-0"></span>Mientras que los servidores BOOTP pueden manejar peticiones únicamente de clientes BOOTP, DHCP puede manejar peticiones tanto de clientes DHCP como BOOTP.

Los servidores DHCP (a diferencia de los servidores BOOTP) pueden reutilizar las direcciones IP que no se utilizan actualmente.

Finalmente, DHCP proporciona una amplia gama de opciones de configuración, entre las que pueden contarse opciones definidas por usuario. Estas opciones resultan útiles a la hora de configurar entornos de red avanzados. Para obtener una explicación completa de estos entornos, consulte el documento *IBM Network Station Advanced Information*, que se halla en [http://www.ibm.com/nc/pubs.](http://www.ibm.com/nc/pubs)

#### **BOOTP**

BOOTP (siglas de Bootstrap Protocol) es un protocolo TCP/IP que permite a la Network Station solicitar a un servidor una dirección IP y la ubicación del archivo de código base.

Para utilizar el método de arranque BOOTP, el administrador de la red debe tomar nota de las direcciones MAC de todas las Network Stations de la red. A continuación, asignará una dirección IP a cada una de ellas. Por último, entrará las asignaciones en una tabla BOOTP. Cuando sea necesario modificar direcciones IP, podrá hacerse centralmente en la tabla del servidor de arranque en lugar de individualmente en cada Network Station.

Cuando se enciende, la Network Station difunde su dirección MAC al servidor BOOTP y éste consulta la dirección IP de la Network Station de acuerdo con su dirección MAC. BOOTP devuelve entonces una respuesta que asigna la dirección IP de la Network Station y el nombre y la ubicación del archivo de código base.

Dado que BOOTP asigna las direcciones IP estáticamente (fija la dirección IP en función de la dirección MAC de una máquina y, a continuación, anota la asignación), es menos versátil que DHCP.

#### **NVRAM**

Memoria NVRAM (memoria de acceso aleatorio no volátil) hace referencia a la memoria local de la Network Station. Cuando se utiliza el método de arranque NVRAM, se codifican las direcciones IP de la Network Station y su servidor en la memoria de la Network Station individual. Cuando se enciende, la Network Station solicita que se baje el archivo de código base desde el servidor.

<span id="page-17-0"></span>El método NVRAM es más práctico en redes pequeñas y estables. También puede decidir utilizar el método de arranque NVRAM por una de las siguientes razones:

- v Como método para evitar que los direccionadores bloqueen las peticiones de difusión BOOTP y DHCP. Las peticiones de difusión BOOTP y DHCP de direcciones IP pueden crear tráfico innecesario en la red. Muchos direccionadores de red se configuran para no pasar estas peticiones de difusión. Dado que NVRAM no necesita solicitar su dirección IP (porque se ha entrado en la memoria NVRAM de la Network Station), no efectúa las difusiones.
- v Como ayuda para encontrar y solucionar problemas con conexiones de red.
- v Como ayuda para localizar y solucionar problemas en las configuraciones BOOTP o DHCP.

Puede que este método no funcione bien para redes grandes por los siguientes motivos:

- v Los datos de configuración deben entrarse de forma manual en cada Network Station.
- v DHCP y BOOTP pueden configurar muchos más parámetros que tal vez no resulten fáciles de configurar con este método.

Para obtener información sobre la manera de configurar NVRAM en el programa de utilidad de puesta a punto o NS Boot, consulte la publicación *Utilización de IBM Network Station Manager*.

#### **Servicio de archivo de arranque**

La Network Station utiliza TFTP o NFS para recibir el archivo de código base del servidor de código base. TFTP (siglas de Trivial File Transfer Protocol) es un protocolo simple que se utiliza para transferir archivos. NFS (sistema de archivos de red pone los archivos y los directorios a disposición de los clientes. Normalmente, es más fiable que TFTP.

#### **Java en la Network Station**

Java es un lenguaje de programación que está diseñado para salvar las distancias entre diferentes plataformas. El lema de Java, ″Escribir una vez, ejecutarse en cualquier parte″ se refiere a su portabilidad y a la capacidad de que un mismo programa Java se ejecute en plataformas distintas. Para poder ver las aplicaciones de Java, se necesita un conjunto de programas habilitadores de Java denominados máquina virtual Java (JVM). La utilización <span id="page-18-0"></span>de la JVM en clientes sin disco como la Network Station permite al usuario acceder a las aplicaciones sin utilizar espacio permanente en disco ni en la Network Station ni en el servidor.

Existen dos tipos de programas Java:

- Applets requieren un navegador o un visor de applets
- Aplicaciones se visualizan directamente

Los pertenecientes a la primera clase, applets, utilizan un navegador o visor de applets para mostrar las ventanas y el diseño gráfico de los mismos. En general, el navegador no "se fía" de las applets, ya que provienen de Internet. Por lo tanto, el navegador tiene la capacidad de impedir que las applets lean o graben archivos locales, así como que se conecten a otras máquinas que no sean aquella de la que provienen. La finalidad de estas restricciones es proteger al usuario frente a programas contaminados con virus y ofrecer un entorno seguro para poder examinar programas en Internet.

Si desea obtener más información sobre Java, consulte el documento *IBM Network Station Advanced Information*, que se halla en [http://www.ibm.com/nc/pubs.](http://www.ibm.com/nc/pubs)

#### **Aplicaciones Windows en la Network Station**

Las Network Stations pueden ejecutar aplicaciones basadas en Windows utilizando un servidor Windows multiusuario. Existen numerosos productos que pueden proporcionar un servidor Windows multiusuario:

- v Citrix WinFrame es un servidor de aplicaciones Windows multiusuario basado en Windows NT 3.51. Se comunica con la Network Station mediante el protocolo ICA.
- v NCD WinCenter es un producto de tipo aplicación Windows multiusuario que requiere Citrix WinFrame o Microsoft Windows NT Server 4.0, Terminal Server Edition. Se comunica con la Network Station mediante el protocolo X11.
- v Citrix MetaFrame es un producto de tipo aplicación Windows multiusuario que requiere Microsoft Windows NT Server 4.0, Terminal Server Edition. Se comunica con la Network Station mediante el protocolo ICA.

Las Network Stations que se inicien desde un servidor del programa bajo licencia IBM Network Station Manager V1R3 o V2R1 pueden establecer comunicación con un servidor Windows multiusuario mediante el protocolo X11 o el protocolo ICA.

Para obtener más información, visite los sitios Web siguientes:

v WinFrame y MetaFrame -<http://www.citrix.com>

- WinCenter -<http://www.ncd.com>
- v Windows NT Server 4.0, Terminal Server Edition <http://www.microsoft.com>

#### <span id="page-19-0"></span>**Requisitos de memoria de la Network Station**

Las Network Stations bajan cada una de sus aplicaciones a la memoria. Debe verificar que las Network Stations disponen de suficiente memoria para ejecutar sus aplicaciones. Para obtener más información sobre la memoria, haga lo siguiente:

- 1. Vaya a<http://www.ibm.com/nc>
- 2. En el panel de la izquierda, pulse en **Support**.
- 3. En el campo **Search**, entre memory requirements.

#### **Sacar partido de los entornos multiservidor**

Puede instalar el programa bajo licencia IBM Network Station Manager en varios sistemas. Para obtener una explicación completa de este tema, consulte el documento *IBM Network Station Advanced Information*, que se halla en [http://www.ibm.com/nc/pubs.](http://www.ibm.com/nc/pubs)

#### **Novedades de la Versión 2 Release 1**

En la Versión 2 Release 1 (V2R1) del programa bajo licencia IBM Network Station Manager se han introducido numerosas novedades. Entre ellas cabe destacar las siguientes:

#### **Escritorio de los clientes**

Se ha renovado el aspecto del escritorio de los clientes y se ha incluido en él lo siguiente:

- Soporte para colores de 16 bits
- Fonts escalables
- v Ayuda del escritorio
- v Modalidad de quiosco

Si desea obtener más información, consulte la publicación *Utilización de IBM Network Station Manager*.

#### **Netscape Communicator 4.5**

Netscape Comunicator 4.5 incluye el navegador Navigator y la aplicación Messenger (correo electrónico y noticias). El navegador es totalmente compatible con otras versiones Unix de Netscape Navigator. Las novedades principales de esta versión son:

- Netscape JVM
- v Runtime Plug-in para Network Station, Java Edition
- PDF (aplicación auxiliar)
- Real Player (aplicación auxiliar)
- v Reproductor de audio (aplicación auxiliar)
- v Reproductor de vídeo (aplicación auxiliar)

Si desea obtener más información, consulte la publicación *Utilización de IBM Network Station Manager*.

#### **Soporte para aplicaciones Windows**

Soporte ICA ampliado. Si desea obtener más información, consulte la publicación *Utilización de IBM Network Station Manager*.

#### **Emulador VT**

Emulador VT ampliado. Si desea obtener más información, consulte la publicación *Utilización de IBM Network Station Manager*.

#### **Aplicaciones de productividad**

- v Gestor de archivos
- v Editor de texto
- Calendario
- Calculadora
- Paint

Si desea obtener más información, consulte la publicación *Utilización de IBM Network Station Manager*.

- **Java** El programa bajo licencia IBM Network Station Manager ofrece dos JVM:
	- JVM de Netscape 4.5
	- JVM de IBM  $(DK 1.1.8)$

#### **Soporte de memoria flash**

El soporte de memoria flash ofrece la posibilidad de realizar un arranque local desde una tarjeta de memoria flash y un programa de utilidad de gestión de memoria flash. Para obtener más información, consulte el documento *IBM Network Station Advanced Information*, que se halla en [http://www.ibm.com/nc/pubs.](http://www.ibm.com/nc/pubs)

#### **Soporte de hardware**

La [Tabla 1 en la página 14](#page-21-0) muestra el hardware de IBM Network Station ordenado por tipo de máquina, número de modelo y serie. También indica qué versión y release del programa bajo licencia IBM Network Station Manager se necesita para dar soporte al hardware de un tipo de máquina y modelo concreto.

Por ejemplo:

- v El tipo de máquina 8364 modelo Exx requiere la V2R1
- v El tipo de máquina 8362 modelo A22 está soportado por la V2R1 y la V1R3

<span id="page-21-0"></span>Tabla 1. Tipos, modelos y series de hardware de IBM Network Station

| Release                                                         | Tipo de máquina - modelo |           |                   |                   |                   |
|-----------------------------------------------------------------|--------------------------|-----------|-------------------|-------------------|-------------------|
| compatible                                                      | Serie 100                | Serie 300 | <b>Serie 1000</b> | <b>Serie 2200</b> | <b>Serie 2800</b> |
| Sólo V <sub>2</sub> R <sub>1</sub>                              |                          |           |                   | 8363-Exx          | 8364-Exx          |
|                                                                 |                          |           |                   | 8363-Txx          | 8364-Txx          |
| V <sub>2R1</sub> y V <sub>1R3</sub>                             |                          | 8361-110  | 8362-A22          |                   |                   |
|                                                                 |                          | 8361-210  | 8362-A23          |                   |                   |
|                                                                 |                          |           | 8362-A52          |                   |                   |
|                                                                 |                          |           | 8362-A53          |                   |                   |
| Sólo V1R3                                                       | 8361-100                 | 8361-341* |                   |                   |                   |
|                                                                 | 8361-200                 |           |                   |                   |                   |
| * El modelo twinaxial sólo está soportado en servidores AS/400. |                          |           |                   |                   |                   |

#### **Coexistencia con la V1R3**

Al instalar la V2R1 en un sistema que ya tiene instalada la V1R3, se conserva el entorno V1R3. La V2R1 y la V1R3 pueden coexistir y funcionar en el mismo servidor. El hecho de poder de tener dos versiones de software coexistiendo en un mismo servidor ofrece soporte para todos los modelos de hardware de Network Station. Los archivos de preferencias de la V1R3 pueden migrarse a la V2R1 mediante un programa de utilidad de migración. Una vez migrados los archivos de preferencias, se puede desinstalar el entorno V1R3. Para obtener más información, consulte el ["Capítulo 4. Migración a](#page-52-0) [IBM Network Station Manager V2R1" en la página 45](#page-52-0).

## <span id="page-22-0"></span>**Capítulo 2. Instalación y configuración de IBM Network Station Manager para AIX**

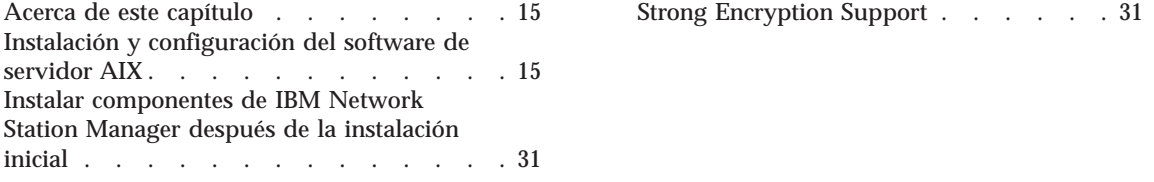

#### **Acerca de este capítulo**

Este capítulo contiene las instrucciones de planificación e instalación del entorno de IBM Network Station para servidores RS/6000 en los que se ejecuta el sistema operativo AIX.

#### **Instalación y configuración del software de servidor AIX**

Estas instrucciones deben utilizarse únicamente para el programa bajo licencia IBM Network Station Manager V2R1.

**Nota:** las referencias hechas a V2R1 indican que se trata de la instalación de **eNetstation 2.1.0.x**, mientras que V1R3 indica que se trata de la instalación de **netstation 1.3.0.x**.

En función de las opciones que seleccione y de si el servidor reúne los los requisitos pertinentes, el proceso de instalación puede durar de 15 a 30 minutos.

Si tiene previsto migrar los datos de configuración de una versión anterior del programa bajo licencia IBM Network Station Manager, lea la información del ["Capítulo 4. Migración a IBM Network Station Manager V2R1" en la página 45](#page-52-0) antes de proceder a la instalación del programa IBM Network Station Manager V2R1.

**Nota:** antes de realizar el proceso de migración, *debe* instalar el programa bajo licencia IBM Network Station Manager V2R1. Si tiene actualmente instalada la V1R3 en el sistema, le recomendamos que no la desinstale en este momento. Si continúa adelante con esta instalación y se hace necesario reinstalar la V1R3, *deberá* instalar **netstation 1.3.0.7** o posterior.

Para instalar y configurar el programa bajo licencia IBM Network Station Manager, realice las tareas que figuran en la lista de comprobación que aparece a continuación y tache cada punto a medida que las acabe:

- \_\_ 1. Dibuje un diagrama de la red. Consulte el apartado ["Visión general de](#page-10-0) [TCP/IP" en la página 3.](#page-10-0)
- \_\_ 2. Coloque un marcador en, o copie, las páginas que contienen los diagramas de ejemplo de red LAN que va a utilizar para instalar y configurar la red. Se trata de la [Figura 2 en la página 4,](#page-11-0) la [Figura 3 en](#page-12-0) [la página 5](#page-12-0) y la [Figura 4 en la página 6](#page-13-0).
- \_\_ 3. Examine el archivo README del CD que contiene el programa bajo licencia IBM Network Station Manager V2R1. Este archivo contiene información sobre los requisitos previos, la instalación y los cambios de última hora efectuados en el código.
- \_\_ 4. La Network Station Serie 2800 (Tipo 8364) da soporte a varios releases de software. Si desea obtener información sobre cuál es la mejor forma de configurar Network Stations Serie 2800 (Tipo 8364) para el software V2R1 de IBM Network Station, debe consultar el tema ″Running V2R1 on Series 2800″ del archivo README.
- \_\_ 5. Las Network Stations bajan a memoria cada una de las aplicaciones, incluido el sistema base. Es importante que verifique que cada Network Station cuenta con memoria suficiente para realizar las funciones deseadas. Para determinar cuáles son los requisitos de memoria de IBM Network Station, utilice el procedimiento siguiente:
	- a. Vaya a [http://www.ibm.com/nc/](http://www.pc.ibm.com/networkstation/support/memrec_data.html)
	- b. En el panel de la izquierda, pulse en **Support**.
	- c. En el campo **Search**, escriba Memory Requirements.
- \_\_ 6. Verifique los requisitos de memoria de servidor y los valores de red siguientes:
	- \_\_ a. Servidor RS/6000 con el sistema operativo AIX Versión 4.2.1 o posterior instalado.
	- \_\_ b. Normalmente, todas las funciones de servidor residirán en un único servidor. Por lo tanto, los requisitos de espacio en disco duro son acumulativos. Asimismo, si las imágenes de instalación se adquieren en un sitio Web, se necesitará espacio adicional para las imágenes en sí.

Dependiendo del tipo de función que vaya a realizar el servidor, deben cumplirse los requisitos de espacio en disco duro siguientes:

v Servidor BootP/DHCP — estas funciones las proporciona el sistema operativo AIX y no requieren espacio en disco duro adicional.

- Servidor de código base este servidor proporciona el sistema operativo de cliente junto con las aplicaciones de cliente locales que se desee. En función de las aplicaciones que se seleccionen, de los modelos de Network Station a los que haya de darse soporte y de los idiomas seleccionados, el servidor necesitará de 200 a 500 MB de espacio en disco duro disponible.
- v Servidor de configuración este servidor proporciona espacio para almacenar los datos de configuración de usuario y terminal y necesita como mínimo 15 MB de espacio en disco duro disponible.
- v Servidor de autenticación este servidor proporciona las funciones de inicio de sesión de usuario. Necesita como mínimo 50 MB de espacio en disco duro disponible.
- \_\_ 7. Asegúrese de que el sistema operativo AIX del servidor reúne los requisitos previos oportunos.

Consulte la Tabla 2 para asegurarse de que el sistema está listo para la instalación. Si se cumplen todos los requisitos previos, vaya al punto [8](#page-25-0) [en la página 18.](#page-25-0)

#### **Nota:** el navegador Web que se recomienda utilizar con el programa bajo licencia IBM Network Station Manager es **Netscape.nav-[us].rte 4.0.4**

| Requisito previo                                                                                                  | ¿Cómo se sabe si está instalado?              |  |  |
|----------------------------------------------------------------------------------------------------|-----------------------------------------------|--|--|
| bos.rte                                                                                                    | Escriba el mandato siguiente en el indicador: |  |  |
| Versión 4.2.1 o posterior                                                                                         | lslpp -h bos.rte                              |  |  |
| bos.net.tcp.server                                                                                                | Escriba el mandato siguiente en el indicador: |  |  |
| Versión 4.2.1 o posterior                                                                                         | lslpp -h bos.net.tcp.server                   |  |  |
| bos.iconv                                                                                                    | Escriba el mandato siguiente en el indicador: |  |  |
| (Si se utiliza la instalación de<br>servidor de configuración con el<br>programa IBM Network Station<br>Manager.) | lslpp -h bos.iconv                            |  |  |
| bos.net.nfs.client                                                                                                | Escriba el mandato siguiente en el indicador: |  |  |
| Versión 4.2.1 o posterior                                                                                         | lslpp -h bos.net.nfs.client                   |  |  |

Tabla 2. Requisitos previos del sistema operativo AIX

| Requisito previo                                                                                                    | ¿Cómo se sabe si está instalado?                                                                                                    |  |  |  |
|----------------------------------------------------------------------------------------------------|----------------------------------------------------------------------------------------------------|--|--|--|
| Lotus Domino Go Webserver                                                                                                    | Escriba los mandatos siguientes en el indicador:                                                                                                    |  |  |  |
| Versión 4.6.2.2 o posterior                                                                                                    | lslpp -h internet server.base.admin.httpd                                                                                                    |  |  |  |
| Se incluye en el CD del programa<br>bajo licencia IBM Network Station<br>Manager V2.                                                                                      | lslpp -h internet server.base.admin.doc                                                                                                    |  |  |  |
| (Si se utiliza la instalación de<br>servidor de configuración con el<br>programa IBM Network Station<br>Manager.)                                                         |                                                                                                    |  |  |  |
| CD-ROM.                                                                                                    | 8. Inserte el CD de IBM Network Station Manager V2 en la unidad de                                                                                                    |  |  |  |
| 9. Inicie la sesión en el servidor como usuario root.                                                                                                    |                                                                                                    |  |  |  |
| 10. Utilice la vía rápida que figura más abajo para abrir el menú Instalar<br>y actualizar con todo el software disponible de SMIT (System<br>Management Interface Tool). |                                                                                                    |  |  |  |
| smitty install selectable all                                                                                                    |                                                                                                    |  |  |  |
|                                                                                                    | 11. Utilice la función Listar (F4) para seleccionar un dispositivo de entrada<br>o un directorio de la lista mostrada.                                                                                                    |  |  |  |
|                                                                                                    | Por ejemplo, la unidad de CD-ROM se indica normalmente con cd0.                                                                                                    |  |  |  |
| 12.                                                                                                    | Dependiendo de la función de servidor que desee, instale los<br>conjuntos de archivos siguiendo las directrices que figuran en las<br>tablas que aparecen a continuación:                                                                                                    |  |  |  |
| Notas:                                                                                                    |                                                                                                    |  |  |  |
|                                                                                                    | a. Si desea realizar una instalación distinta de la típica en un único<br>servidor, y no conoce a fondo la separación de servidores, lea la<br>información facilitada en el manual IBM Network Station Advanced<br>Information antes de proceder con ese tipo de instalaciones. |  |  |  |
|                                                                                                    | b. En las Tablas 3 y 4, Sxxx significa serie S2x00 o S300_1000, en                                                                                                    |  |  |  |

<span id="page-25-0"></span>Tabla 2. Requisitos previos del sistema operativo AIX (continuación)

### función de los modelos de hardware de Network Station que haya en el entorno del sistema.

#### **Instalación en un único servidor**

La instalación en un único servidor coloca todos los elementos del programa bajo licencia IBM Network Station Manager en un solo servidor. Esta instalación es el método preferente de instalación del software. El resto de métodos debe utilizarse sólo si antes se ha leído la información del manual *IBM Network Station Advanced Information*.

Tabla 3. Instalación en un único servidor

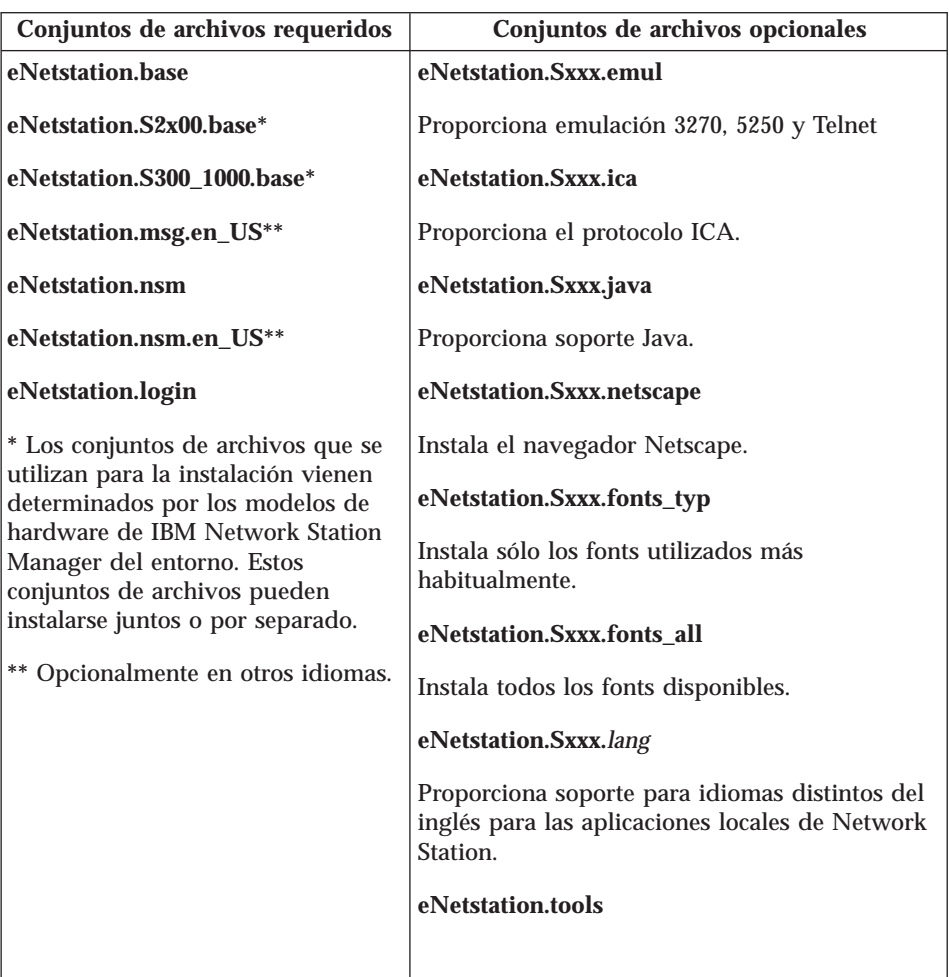

#### **Servidor de código base**

Este servidor proporciona el sistema operativo y los archivos de aplicación locales que se exportan o bajan a los clientes Network Station. No se utiliza para configurar las Network Stations.

Tabla 4. Servidor de código base

| Conjuntos de archivos requeridos                                       | Conjuntos de archivos opcionales                          |  |  |
|------------------------------------------------------------------------|-----------------------------------------------------------|--|--|
| eNetstation.base                                                       | eNetstation.Sxxx.emul                                     |  |  |
| eNetstation.S2x00.base*                                                | Proporciona emulación 3270, 5250 y Telnet                 |  |  |
| eNetstation.S300_1000.base*                                            | eNetstation.Sxxx.ica                                      |  |  |
| eNetstation.msg.en_US**                                                | Proporciona el protocolo ICA.                             |  |  |
| * Los conjuntos de archivos que se                                     | eNetstation.Sxxx.java                                     |  |  |
| utilizan para la instalación vienen<br>determinados por los modelos de | Proporciona soporte Java.                                 |  |  |
| hardware de IBM Network Station<br>Manager del entorno. Estos          | eNetstation.Sxxx.netscape                                 |  |  |
| conjuntos de archivos pueden<br>instalarse juntos o por separado.      | Instala el navegador Netscape.                            |  |  |
| ** Opcionalmente en otros idiomas.                                     | eNetstation.Sxxx.fonts_typ                                |  |  |
|                                                                        | Instala sólo los fonts utilizados más<br>habitualmente.   |  |  |
|                                                                        | eNetstation.Sxxx.fonts all                                |  |  |
|                                                                        | Instala todos los fonts disponibles.                      |  |  |
|                                                                        | eNetstation.Sxxx.lang                                     |  |  |
|                                                                        | Proporciona soporte para idiomas distintos del<br>inglés. |  |  |
|                                                                        |                                                           |  |  |

#### **Servidor de configuración de terminal**

Este servidor proporciona los perfiles de configuración de terminal (**userbase/profiles/ncs**) necesarios para configurar las Network Stations en sí. Estos perfiles pueden generarse de dos maneras:

- v en el mismo servidor (debe instalar los conjuntos de archivos opcionales correspondientes al programa IBM Network Station Manager que se indican más abajo).
- v en otro servidor (que tenga instalado el programa bajo licencia IBM Network Station Manager) y copiándolos después en este servidor.

| eNetstation.nsm                                                                                                    |
|----------------------------------------------------------------------------------------------------|
|                                                                                                    |
| eNetstation.nsm.en US**                                                                                                    |
| Permite al usuario configurar los perfiles de<br>configuración de terminal mediante el<br>programa bajo licencia Network Station<br>Manager en este servidor.<br>eNetstation.tools<br>Permite al usuario utilizar el programa de<br>utilidad de línea de mandatos de Network<br>Station Manager para configuración. Esto<br>requiere que se instale Java en el servidor. En el<br>manual <i>IBM Network Station Advanced</i><br>Information hallará información sobre la<br>utilización de las herramientas.<br>** Opcionalmente en otros idiomas. |
|                                                                                                    |

Tabla 5. Servidor de configuración de terminal

#### **Servidor de configuración de usuario**

Este servidor proporciona los perfiles de configuración de usuario (**userbase/profiles/users [groups]**) necesarios para configurar los usuarios de Network Station. Estos perfiles pueden generarse de dos maneras:

- v en el mismo servidor (debe instalar los conjuntos de archivos opcionales correspondientes al programa IBM Network Station Manager que se indican más abajo).
- v en otro servidor (que tenga instalado el programa IBM Network Station Manager) y copiándolos después en este servidor.

| Conjuntos de archivos requeridos   | Conjuntos de archivos opcionales                                                                                                    |  |  |
|------------------------------------|----------------------------------------------------------------------------------------------------|--|--|
| eNetstation.base                   | eNetstation.nsm                                                                                                    |  |  |
| eNetstation.msg.en_US**            | eNetstation.nsm.en US**                                                                                                    |  |  |
| ** Opcionalmente en otros idiomas. | Permite al usuario configurar los perfiles de<br>configuración de terminal mediante el<br>programa Network Station Manager en este<br>servidor.                                                                                                    |  |  |
|                                    | eNetstation.tools                                                                                                    |  |  |
|                                    | Permite al usuario utilizar el programa de<br>utilidad de línea de mandatos de Network<br>Station Manager para configuración. Esto<br>requiere que se instale Java en el servidor. En el<br>manual IBM Network Station Advanced<br>Information hallará información sobre la<br>utilización de las herramientas. |  |  |
|                                    | ** Opcionalmente en otros idiomas.                                                                                                    |  |  |

Tabla 6. Servidor de configuración de usuario

#### **Servidor de autenticación**

Este servidor proporciona un mecanismo que obliga a que se autentiquen (al inicio de sesión) todos los usuarios de Network Station antes de empezar.

Tabla 7. Servidor de autenticación

| Conjuntos de archivos requeridos   | Conjuntos de archivos opcionales |  |  |  |
|------------------------------------|----------------------------------|--|--|--|
| eNetstation.base                   | No procede                       |  |  |  |
| eNetstation.msg.en_US**            |                                  |  |  |  |
| eNetstation.login                  |                                  |  |  |  |
| ** Opcionalmente en otros idiomas. |                                  |  |  |  |

- **Nota:** el servidor de autenticación y el de configuración de usuario *deben* utilizarse de manera combinada, excepto si se utiliza el sistema de información de red (NIS) de AIX. NIS constituye una forma de compartir **uid/gid** y demás información del sistema entre servidores.
- \_\_ 13. Una vez que haya seleccionado los conjuntos de archivos que va a instalar, pulse Intro para dar comienzo al proceso de instalación. No es necesario que reinicie el sistema si sólo ha instalado los conjuntos de archivos eNetstation. El proceso de instalación de software

ejecutará el script **/usr/NetworkStationV2/bin/v2nsconf**. Este script definirá y habilitará los elementos siguientes en el servidor AIX:

- Configuración específica de sistema principal RS/6000
- $\cdot$  BootP
- TFTP

Para obtener más información acerca del script **/usr/NetworkStationV2/bin/v2nsconf**, consulte el apartado ["En qué](#page-47-0) [consiste el script v2nsconf" en la página 40](#page-47-0).

\_\_ 14. Reúna información sobre la configuración del sistema RS/6000. La [Tabla 8 en la página 24](#page-31-0) muestra la información que necesita para configurar el servidor RS/6000 y las Network Stations. Imprima esta tabla y anote en ella la información de configuración de su sistema. Con ello dispondrá de información de referencia que podrá consultar cuando realice los pasos de configuración del sistema RS/6000.

<span id="page-31-0"></span>Tabla 8. Información de configuración de RS/6000

| Campo                                                                                                    | Descripción                                                                                                    | Escriba el valor aquí |
|----------------------------------------------------------------------------------------------------|----------------------------------------------------------------------------------------------------|-----------------------|
| 1 Dirección IP del servidor<br>RS/6000                                                                                                    | La dirección IP del servidor RS/6000 es la<br>dirección que identifica de forma exclusiva este<br>RS/6000 para el protocolo TCP/IP. Esta<br>dirección se asociará al nombre de sistema<br>principal local para crear una entrada de<br>nombre en la tabla de nombres de sistema<br>principal.                                                                                                    |                       |
| 2 Dirección MAC<br>(dirección de hardware) de<br>cada Network Station                                                                                                 | La dirección MAC (control de acceso al medio)<br>para BOOTP y DHCP es un identificador<br>específico de hardware exclusivo para cada<br>Network Station. La dirección figura en la caja<br>de la Network Station. Para averiguar la<br>dirección MAC sin la caja, siga este<br>procedimiento:<br>a. Encienda la estación Network Station.<br>b. Después de la prueba de controlador del<br>teclado, pulse la tecla Escape.<br>c. En el programa de utilidad de puesta a<br>punto, pulse F2.<br>d. Anote la dirección MAC. |                       |
| 3 Dirección IP de cada<br>Network Station o rango de<br>direcciones IP necesario para<br>un entorno DHCP en el que<br>las direcciones IP se asignan<br>dinámicamente. | Asegúrese de que todas las direcciones IP y los<br>rangos de direcciones IP son válidos para su<br>red.                                                                                                    |                       |
| 4 Nombre de sistema<br>principal de cada Network<br><b>Station</b>                                                                                                    | El nombre de sistema principal identifica la<br>Network Station como destino exclusivo dentro<br>de una red TCP/IP.                                                                                                    |                       |
| 5 Máscara de subred                                                                                                    | La máscara de subred es un valor que permite a<br>los dispositivos de red dirigir paquetes de<br>información con exactitud en un entorno de<br>subredes.                                                                                                    |                       |
| 6 Dirección IP de la<br>pasarela (si existe una en la<br>red)                                                                                                    | Si la red de área local (LAN) a la que va a<br>conectar Network Stations no está conectada<br>directamente al RS/6000, debe especificar la<br>dirección IP del direccionador/pasarela IP que<br>las Network Stations utilizan para acceder al<br>servidor.                                                                                                    |                       |
| 7 Dirección IP del servidor<br>de nombres de dominio (si<br>existe uno para su red y se<br>utiliza BOOTP o DHCP)                                                      | La dirección IP del servidor de nombres de<br>dominio es la dirección del sistema (si existe)<br>que actuará de servidor de nombres primario<br>en este dominio.                                                                                                    |                       |

\_\_ 15. Ahora debe configurar cada Network Station de forma que el servidor la reconozca cuando intente conectarse durante el proceso de arranque. Puede configurar las Network Station mediante el protocolo DHCP, con BootP desde el servidor, o localmente utilizando NVRAM en cada unidad.

Debe definirse cada Network Station por medio del **menú principal de NS Boot**. En este menú, seleccione **Configurar valores de red** y establezca la **prioridad de red** en función de la configuración de servidor que haya seleccionado para utilizar.

**Nota:** el método de arranque recomendado es DHCP para este release del programa bajo licencia IBM Network Station Manager. El resto de métodos de arranque del servidor debe utilizarse sólo si surge algún problema al configurar el servidor para DHCP.

Elija el método de arranque que va a utilizar para configurar las Network Station:

- Si opta por utilizar DHCP, vaya al paso 16.
- v Si opta por utilizar BootP, vaya al paso [17 en la página 26.](#page-33-0)
- v Si opta por utilizar NVRAM, vaya al paso [18 en la página 29](#page-36-0).
- \_\_ 16. Los daemons de DHCP y BootP no pueden ejecutarse a la vez en la misma máquina ya que ambos daemons utilizan el mismo protocolo y el mismo puerto UDP. DHCP sustituye a BootP y da soporte a todas las funciones de BootP. No hay necesidad de ejecutar ambos daemons en la misma máquina.

También es posible definir un daemon DHCP de retransmisión. Este servidor reenvía peticiones DHCP a otro servidor DHCP. Utilice esta función de retransmisión si desea utilizar un servidor DHCP en otra red ya que las peticiones de difusión de una Network Station no atravesarán subredes.

La configuración DHCP es más avanzada que BootP. Si ya tiene en ejecución una configuración BootP, convierta automáticamente las entradas del archivo **/etc/bootptab** en el archivo **/etc/dhcpsd.cnf** utilizando el mandato **/usr/sbin/bootptodhcp**. Este mandato añade las entradas de cliente pertinentes al archivo de configuración DHCP. Encontrará más información dentro del archivo **/etc/dhcpsd.cnf** y en la publicación *AIX Version 4 System Management Guide: Communications and Networks*. También puede consultar la publicación *AIX Version 4.3 System Management Guide: Communications and Networks*.

Utilice el procedimiento siguiente para definir el archivo **/etc/dhcpsd.cnf** para su red e iniciar DHCP:

\_\_ a. Edite el archivo **/etc/dhcpsd.cnf** guiándose por el ejemplo incluido en el apartado ["Descripción del archivo de](#page-43-0) [configuración DHCP" en la página 36](#page-43-0).

- <span id="page-33-0"></span>\_\_ b. Tras definir el archivo de configuración, utilice el procedimiento siguiente para iniciar el servidor DHCP:
	- \_\_ 1) Inhabilite el inicio de BootP

Para inhabilitar el inicio de BootP, edite el archivo **/etc/inetd.conf** y coloque el signo **#** en la primera columna de la línea ″bootps″. A continuación, entre el mandato siguiente para reiniciar el subsistema **inetd**: refresh -s inetd

\_\_ 2) Entre el mandato siguiente para comprobar si hay algún daemon BootP activo:

ps -eaf | grep bootp

\_\_ 3) Si hay algún proceso BootP en ejecución, entre el mandato siguiente para detenerlo:

kill -9 *PID*

donde *PID* es el ID del proceso BootP listado por el mandato **ps**.

\_\_ 4) Entre el mandato siguiente para iniciar DHCP:

startsrc -s dhcpsd

Cuando inicie DHCP por primera vez, conviene que consulte los archivos de anotaciones por si hubiera errores en la configuración del servidor o de los clientes. Es recomendable habilitar la inclusión de todos los eventos en las anotaciones.

Con esto finaliza la configuración DHCP. Vaya al paso [19 en la](#page-36-0) [página 29](#page-36-0).

- \_\_ 17. Cada Network Station debe tener una entrada en la tabla BootP del servidor. Utilice el procedimiento descrito a continuación para añadir una línea al archivo **/etc/bootptab** del servidor para cada Network Station:
	- \_\_ a. Utilice la vía rápida siguiente para abrir el menú BootP Device de SMIT:

smitty bootp

La [Figura 5 en la página 27](#page-34-0) muestra un ejemplo de menú **BootP Device**:

```
BootP Device
Move cursor to desired item and press Enter.
List All BootP Devices
Add a new BootP Device
Change / Show Characteristics of a BootP Device
Duplicate a new BootP Device from an existing Device
Remove a BootP Device
F1=Help F2=Refresh F3=Cancel F8=Image<br>F9=Shell F10=Exit Enter=Do
                F10=Exit
```
Figura 5. Menú BootP Device de RS/6000

\_\_ b. Seleccione **Add a new BootP Device**. Aparecerá el recuadro de diálogo **Add a new BootP Device**, como se ve en la Figura 6:

|                                                                                                    | Add a new BootP Device                   |                                  |  |                         |
|----------------------------------------------------------------------------------------------------|------------------------------------------|----------------------------------|--|-------------------------|
| Type or select values in entry fields.<br>Press Enter AFTER making all desired changes.                                                                                    |                                          |                                  |  |                         |
|                                                                                                    |                                          | [Entry Fields]                   |  |                         |
| * Hostname<br>* Hardware Type<br>Hardware Address<br>* IP Address<br>* TFTP Server IP<br>* Boot File<br>* Boot Directory<br>Domain Name Server<br>Gateway<br>* Subnet Mask |                                          |                                  |  |                         |
| $F1 = He1p$<br>F5=Reset<br>$F9 = She11$                                                                                                    | F2=Refresh<br>F6=Command<br>$F10 = Exit$ | F3=Cancel<br>F7=Edit<br>Enter=Do |  | F4=List<br>$F8 = Image$ |

Figura 6. Recuadro de diálogo Add <sup>a</sup> new BootP Device de RS/6000

- \_\_ c. En el recuadro de diálogo Add a new BootP Device, escriba o seleccione la información siguiente:
	- \_\_ 1) Nombre de sistema principal de la Network Station

Escriba el valor anotado en la línea 4 de la [Tabla 8 en](#page-31-0) [la página 24.](#page-31-0)

- \_\_ 2) Tipo de hardware de la Network Station (elíjalo en la lista)
- \_\_ 3) Dirección del hardware (la dirección MAC de la Network Station que va a configurar) Utilice el valor anotado en la línea **2** de la [Tabla 8 en](#page-31-0) [la página 24.](#page-31-0) Escriba el valor sin los separadores **:** (dos puntos). Escriba la serie sin separadores o bien con puntos (.) como separadores.
- \_\_ 4) Dirección IP de la Network Station

Escriba el valor anotado en la línea **3** de la [Tabla 8 en](#page-31-0) [la página 24.](#page-31-0)

\_\_ 5) Dirección IP de servidor TFTP

Normalmente, es la dirección IP del RS/6000 que se está configurando. Escriba el valor anotado en la línea de la [Tabla 8 en la página 24.](#page-31-0)

\_\_ 6) Archivo de arranque Escriba kernel en este campo.

> **Nota:** en función de cuál sea la serie concreta de hardware para la que configura DHCP, utilice **kernel.2200**, **kernel.2800**, **kernel.300** o **kernel.1000**.

\_\_ 7) Directorio de arranque

Escriba /usr/NetworkStationV2/prodbase/[x86 o ppc]/ en este campo. Escriba la vía de acceso del directorio como se muestra, incluida la barra inclinada (/) final.

**Nota:** utilice x86 en este campo si va a configurar una máquina Series 2x00 nueva. Si configura una máquina Serie 300 ó 1000 antigua, utilice ppc en este campo.

\_\_ 8) Dirección IP del servidor de nombres de dominio Escriba el valor anotado en la línea 7 de la [Tabla 8 en](#page-31-0) [la página 24.](#page-31-0)

**Nota:** este campo es opcional. Si su entorno no requiere esta dirección, déjelo en blanco.

\_\_ 9) Dirección IP de la pasarela Escriba el valor anotado en la línea **6** de la [Tabla 8 en](#page-31-0) [la página 24.](#page-31-0)
**Nota:** este campo es opcional. Si su entorno no requiere esta dirección, déjelo en blanco.

- <span id="page-36-0"></span>\_\_ 10) Máscara de subred Escriba el valor anotado en la línea **5** de la [Tabla 8 en](#page-31-0) [la página 24.](#page-31-0)
- \_\_ 11) Si todos los campos y selecciones son correctos, pulse la tecla Intro para añadir esta Network Station a la tabla BootP.

Repita estos pasos para cada Network Station.

#### **Notas:**

- 1) Si va a configurar más de una Network Station, seleccione **Duplicate a new BootP Device from an Existing Device** en el menú BootP Device como punto de partida para configurar la siguiente Network Station. Muchos campos contienen la misma información para todas las Network Stations.
- 2) También puede configurar Network Stations utilizando el script **chbootptab** (consulte el apartado ["Utilización del](#page-41-0) [script chbootptab para configurar automáticamente las](#page-41-0) [Network Stations para BootP" en la página 34\)](#page-41-0) o editando manualmente el archivo **/etc/bootptab** (consulte el apartado ["Configurar manualmente las Network Stations para BootP"](#page-40-0) [en la página 33\)](#page-40-0).

Con esto finaliza el procedimiento de configuración BootP. Vaya al paso 19.

\_\_ 18. Configurar el servidor para el método de arranque NVRAM sólo resulta práctico si va a configurar un número muy reducido de IBM Network Stations.

Si, de todas formas, desea configurar las Network Stations para NVRAM, utilice el procedimiento descrito en la publicación *Utilización de IBM Network Station Manager* para configurarlas localmente.

- **Nota:** el protocolo RARP (Reverse Address Resolution Protocol) es una de las opciones de arranque NVRAM de Network Station. Sin embargo, la plataforma RS/6000 no da soporte a RARP para arrancar Network Stations.
- \_\_ 19. Este paso es pertinente sólo si tiene instalado IBM Network Station Manager V1R3 y tiene previsto migrar las máquinas Serie 300 o Serie 1000 actuales a la V2R1.

*Debe* actualizar el código de arranque de las Network Stations Serie 300 ó 1000 actuales. Cada una de las Network Stations debe tener

como mínimo la versión 3.0.8.7 del código de arranque. Debe acceder al programa IBM Network Station Manager de:

http://*Nombre Servidor*/networkstationv2/admin

Después, lea el apartado dedicado a la actualización de código de arranque de la publicación *Utilización de IBM Network Station Manager*.

#### **Nota**

Para sacar partido de las nuevas funciones y a fin de que el funcionamiento sea correcto, debe actualizar el código de arranque de las Network Stations al nivel más reciente. Aunque haya adquirido nuevas Network Stations, debe verificar y actualizar el código de arranque de las Network Stations. Para obtener información acerca de la actualización del código de arranque, consulte la publicación *Utilización de IBM Network Station Manager*.

- v Verifique que se han iniciado los servidores HTTP y DHCP (si se utilizan) y si los daemons BootP, TFTP y NFS están en ejecución (**biod**, **nfsd**, **rpc.mountd**, **rpc.statd** y **rpc.lockd**).
	- **Nota:** Los daemons TFTP y BootP son daemons transitorios. A menos que ejecute el mandato **ps -ef** mientras están efectivamente en ejecución, no podrá verificar que se han ejecutado satisfactoriamente. Asimismo, el daemon TFTP se utiliza sólo con AIX Versión 4.3.1. y posteriores.
- Si está utilizando DHCP y tiene un direccionador entre las IBM Network Stations y el servidor de arranque, compruebe que el direccionador está configurado para gestionar peticiones de DHCP.
- Utilice un navegador Web para acceder a IBM Network Station Manager en el URL http://*NombreServidor*/networkstation/admin con el fin de administrar aplicaciones cliente locales a nivel de grupo o de todo el sistema, incluido el navegador Web Netscape Communicator y los emuladores de terminal. Necesita autorización de usuario root para realizar esta tarea en el servidor. Consulte las publicaciones *Utilización de IBM Network Station Manager* y *IBM Network Station Advanced Information* para obtener más información.
- v Compruebe que los parámetros de red que se han configurado en el programa de utilidad de puesta a punto de cada Network Station concuerdan con el método de arranque. Por ejemplo, si desea que una IBM Network Station obtenga su dirección IP a través de un servidor DHCP o BootP, asegúrese de que el campo **Dirección IP**

\_\_ 20. Una vez realizado el procedimiento de instalación, es importante que verifique lo siguiente:

**determinada desde** del programa de utilidad de puesta a punto está definido como Red. Las IBM Network Stations vienen definidas de fábrica como Red. Para obtener más información acerca de cómo definir Network Stations, consulte la publicación *Utilización de IBM Network Station Manager*.

#### <span id="page-38-0"></span>**Instalar componentes de IBM Network Station Manager después de la instalación inicial**

Tal vez le interese instalar determinados componentes de software una vez instalado el software de IBM Network Station Manager.

#### **Strong Encryption Support**

Si se encuentra en Canadá o en los Estados Unidos, puede optar por instalar el software de 128 bits Strong Encryption Support.

**Nota:** si va a instalar el software Netscape Communicator seguro o la opción ICA seguro, asegúrese de que ha instalado los requisitos previos de software indicados más abajo. Seleccione el conjunto de archivos previos necesarios en función de la serie de hardware de Network Station en la que va a instalar el software.

Tabla 9. Requisitos previos de software para Strong Encryption Support

| <b>Software Strong Encryption Support</b>   | Requisitos previos de software |
|---------------------------------------------|--------------------------------|
| Netscape Communicator (cifrado de 128 bits) | eNetstation.S2x00.netscape     |
|                                             | $\mathbf 0$                    |
|                                             |                                |
|                                             | eNetstation.S300_1000.netscape |
|                                             |                                |
|                                             |                                |
| <b>ICA</b>                                  | eNetstation.S2x00.ica          |
|                                             | $\mathbf 0$                    |
|                                             |                                |
|                                             | eNetstation.S300_1000.ica      |
|                                             |                                |
|                                             |                                |

Para instalar el software Strong Encryption Support, efectúe los pasos siguientes:

\_\_ 1. Utilice la vía rápida siguiente para abrir el menú Instalar y actualizar con todo el software disponible de SMIT:

```
smitty install selectable all
```
\_\_ 2. Utilice la función Listar (F4) para seleccionar un dispositivo de entrada o un directorio de la lista mostrada.

Por ejemplo, la unidad de CD-ROM se indica normalmente con cd0.

- \_\_ 3. Utilice la función Listar para visualizar una lista de todo el software disponible en el dispositivo de entrada o directorio seleccionado.
- \_\_ 4. Para instalar el software de Netscape Communicator, utilice la función Buscar a fin de realizar una búsqueda en eNetstation. Después, seleccione el conjunto de archivos siguiente para instalarlo:

#### **eNetstation.Sxxx.sec128.netscape-us**

\_\_ 5. Para instalar la opción ICA, utilice la función Buscar a fin de realizar una búsqueda en eNetstation. Después, seleccione el conjunto de archivos siguiente para instalarlo:

#### **eNetstation.Sxxx.sec128.ica**

\_\_ 6. Para instalar la opción SSL, utilice la función Buscar a fin de realizar una búsqueda en eNetstation. Después, seleccione el conjunto de archivos siguiente para instalarlo:

#### **eNetstation.Sxxx.sec128.ssl**

Acaba de realizar la instalación del programa bajo licencia IBM Network Station Manager. Si actualmente utiliza **netstation.base** 1.3.0.x (que denominamos Versión 1 Release 3), le recomendamos encarecidamente que vaya al ["Capítulo 4. Migración a IBM Network Station Manager V2R1" en la](#page-52-0) [página 45](#page-52-0) y lea la información referente a la migración de las configuraciones del sistema de la V1R3 a la V2R1.

### <span id="page-40-0"></span>**Capítulo 3. Información de configuración opcional para IBM Network Station Manager**

#### **Acerca de este capítulo**

Este capítulo contiene las instrucciones de configuración del entorno de IBM Network Station para servidores RS/6000 en los que se ejecuta el sistema operativo AIX.

#### **Configurar manualmente las Network Stations para BootP**

El procedimiento explicado a continuación sirve para configurar las Network Stations manualmente y para llevarlo a cabo hay que editar el archivo **/etc/bootptab**. Para cada Network Station que desee que el servidor inicie, copie la plantilla mostrada más abajo y sustituya los nombres de campo (las etiquetas en mayúsculas) por los valores pertinentes. Entre la información siguiente en *una línea solamente*:

```
NC_HOST_NAME:ht=NETWORK_TYPE:ha=MAC_ADDRESS:ip=IP_ADDRESS:bf=kernel
hd=/usr/NetworkStationV2/prodbase/[x86 o ppc]/:sm=SUBNET_MASK:
gw=GATEWAY_IP:ds=NAMESERVER_IP:
```
#### **Notas:**

- 1. Cuando se edita manualmente el archivo **/etc/bootptab**, las entradas pueden ocupar más de una línea de texto en el editor. *No* inserte retornos de carro (saltos de línea) manuales en las entradas con la tecla Intro. Si lo hace, la entrada dará error. Algunos editores acomodan las líneas de forma automática; no obstante, esto no causa problemas con la entrada.
- 2. En función de cuál sea la serie concreta de hardware para la que configura DHCP, utilice **kernel.2200**, **kernel.2800**, **kernel.300** o **kernel.1000**.

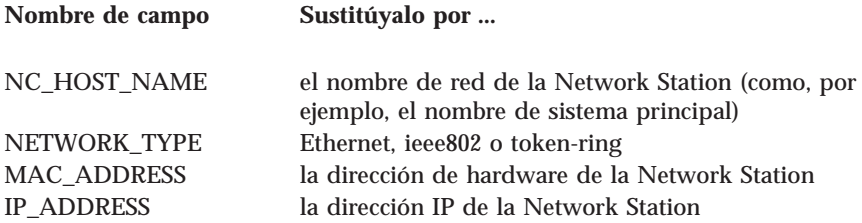

Los campos siguientes son opcionales. Si el elemento no existe en la configuración de red, no es necesario entrar nada en el campo.

<span id="page-41-0"></span>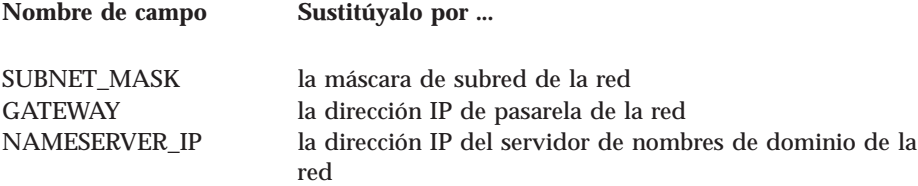

**Nota:** cada Network Station que desee que el sistema AIX inicie utilizando BootP debe tener una entrada en el archivo **/etc/bootptab**.

#### **Utilización del script chbootptab para configurar automáticamente las Network Stations para BootP**

Si desea configurar las Network Station de manera centralizada por medio del script **chbootptab**, entre las instrucciones siguientes en la línea de mandatos

```
/usr/NetworkStationV2/bin/chbootptab -A -h nombresistpral -t tipo_de_hardware
-s dirección_ip_de_servidor_tftp -a dirección_de_hardware -b archivo_de_arranque -i dirección_ip
-d directorio_de_arranque
```
**Nota:** esta información *debe* entrarse en una sola línea.

También puede utilizar estos distintivos opcionales:

```
-n servidor de nombres de dominio
-g dirección_ip_de_pasarela
-m máscara de subred
```
#### Donde:

- *nombresistpral* es el valor anotado en la línea 4 de la [Tabla 8 en la](#page-31-0) [página 24](#page-31-0).
- v *tipo\_de\_hardware* es el tipo de hardware de la Network Station.
- v *dirección\_ip\_de\_servidor\_tftp* es la dirección IP del servidor TFTP. Normalmente, es la dirección IP del RS/6000 que se va a configurar. Vea el valor anotado en la línea **1** de la [Tabla 8 en la página 24](#page-31-0).
- v *dirección\_de\_hardware* es la dirección de hardware (la dirección MAC de la Network Station que va a configurar).

Utilice el valor anotado en la línea  $\blacksquare$  de la [Tabla 8 en la página 24](#page-31-0). Entre el valor sin los separadores de dos puntos (:). Entre la serie sin separadores o bien con puntos (.) como separadores.

- *archivo\_de\_arranque* es kernel.
	- **Nota:** en función de cuál sea la serie concreta de hardware para la que configura DHCP, utilice **kernel.2200**, **kernel.2800**, **kernel.300** o **kernel.1000**.
- <span id="page-42-0"></span>v *dirección\_ip* es la dirección IP de la Network Station. Entre el valor anotado en la línea **3** de la [Tabla 8 en la página 24](#page-31-0).
- v *directorio\_de\_arranque* es /usr/NetworkStationV2/prodbase/[x86 o ppc]/.

**Nota:** Escriba la vía de acceso como se indica, incluida la barra inclinada (**/**) final.

v *servidor\_de\_nombres\_de\_dominio* es la dirección IP del servidor de nombres de dominio.

Entre el valor anotado en la línea **7** de la [Tabla 8 en la página 24](#page-31-0).

- v *dirección\_ip\_de\_pasarela* es la dirección IP de la pasarela. Entre el valor anotado en la línea **6** de la [Tabla 8 en la página 24](#page-31-0).
- v *máscara\_de\_subred* es la máscara de subred. Entre el valor anotado en la línea **5** de la [Tabla 8 en la página 24](#page-31-0).

Ejecute el script una vez por cada Network Station que vaya a configurar.

Para obtener información sobre los distintivos adicionales disponibles con el script **chbootptab**, en la línea de mandatos entre lo siguiente:

/usr/NetworkStationV2/bin/chbootptab -?

#### **Definir la configuración de retransmisión BootP**

Si define el servidor RS/6000 como pasarela entre las Network Stations y el servidor de arranque de Network Station y desea utilizar BootP o DHCP, debe configurar el archivo **/etc/dhcprd.cnf** para que realice el reenvío de difusión de forma directa. Una vez configurado, el RS/6000 reenviará el mensaje de difusión BootP o DHCP de la Network Station a un servidor de arranque concreto de otra red.

El RS/6000 puede funcionar solamente como uno de los elementos siguientes:

- v Servidor BootP (**bootpd** debe estar habilitado)
- v Servidor DHCP (**dhcpsd** debe estar habilitado)
- v Retransmisión BootP/DHCP (**dhcprd** debe estar habilitado)

Para configurar el servidor de arranque para retransmisión BootP, siga estos pasos:

\_\_ 1. Inhabilite **bootp** en el archivo **/etc/inetd.conf** colocando un signo **#** en la primera columna de la línea bootps. Guarde el archivo y renueve el subsistema inetd entrando el siguiente mandato:

refresh -s inetd

<span id="page-43-0"></span>\_\_ 2. Compruebe si hay daemons BootP activos entrando:

```
ps -ef | grep bootp
```
Si hay algún proceso **bootp** en ejecución, deténgalo entrando:

kill -9 PID

PID es el ID de proceso del mandato **bootpd** listado en la anterior salida del mandato **ps**.

\_\_ 3. Asegúrese de que **dhcpsd** no en ejecución entrando:

ps -ef | grep dhcpsd

Si está en ejecución, inhabilítelo entrando:

smit spdhcpsd

y seleccione **NOW** o bien **BOTH**. Con esto, **dhcpsd** quedará inhabilitado.

\_\_ 4. Edite el archivo **/etc/dhcprd.cnf** para especificar la dirección IP de cada servidor al que debe reenviarse la difusión BootP o DHCP de la Network Station. Las entradas tienen este formato:

server dirección\_IP

donde *dirección\_IP* es la dirección IP del servidor de destino. Para hacer que la difusión BOOTP o DHCP de la Network Station se reenvíe a varios servidores BootP o DHCP, añada líneas ″server″ adicionales.

\_\_ 5. Inicie el daemon **dhcprd** entrando el mandato siguiente:

smit stdhcprd

y seleccione **NOW** o **BOTH** para iniciar **dhcprd**.

#### **Descripción del archivo de configuración DHCP**

El ejemplo de archivo de configuración **/etc/dhcpsd.cnf** y su descripción muestran entradas de archivo de configuración correspondientes a diversas configuraciones, que son:

- v Dirección IP variable, nombre de sistema principal variable
- v Dirección IP variable, nombre de sistema principal estático
- v Dirección IP estática dentro del rango de direcciones IP gestionado
- v Dirección IP estática fuera del rango de direcciones IP gestionado

• Registros de dirección BootP

Es probable que el archivo de configuración que usted tiene sea menos complejo, ya que el ejemplo que aparece más abajo contiene todas las posibilidades de cómo DHCP puede asignar direcciones IP o nombres de sistema principal. Si desea obtener más información sobre los valores de configuración DHCP, consulte la publicación *IBM Network Station Advanced Information*.

**Nota:** El ejemplo siguiente ocupa más de una página. No debe haber interrupciones en el archivo **/etc/dhcpsd.cnf**. El ejemplo va seguido de una descripción de las entradas.

```
#declaración global de los archivos de anotaciones
\Box numLogFiles 4
logFileSize 100
logFileName /tmp/dhcp.log
2 logItem SYSERR
logItem OBJERR
logItem PROTERR
logItem WARNING
logItem EVENT
logItem ACTION
logItem INFO
logItem ACNTING
logItem TRACE
#tiempo de validez de la dirección IP<br>8 leaseTimeDefault 30 minutes
3 leaseTimeDefault
leaseExpireInterval 10 minutes
#debe darse soporte a BootP
4 supportBOOTP yes
#se atenderá a todos los clientes
5 supportUnlistedClients yes
#se declaran las opciones globales
6 option 28 9.3.1.255 #dirección de difusión
option 3 9.3.1.74 #pasarela por omisión
option 6 9.3.1.74 #servidor de nombres de dominio
option 15 austin.ibm.com #nombre de dominio
option 12 "bootserv.austin.ibm.com"
#opciones BootP especiales
7 option sa 9.3.1.116 #servidor de arranque<br>option hd "/usr/netstation/"   #directorio de arranque
option hd "/usr/netstation/"
option bf "kernel" #archivo kernel
#nuestra red con máscara de subred
#ésta debe ser la primera sentencia
8 network 9.0.0.0 255.255.255.0
{
#clientes BootP
9 client 6 0000E568D75E 9.3.1.199
client 6 0000E5E8EC76 9.3.1.202
#clientes DHCP fuera de la subred gestionada
10 client 6 0000E568D739 9.3.1.201
{
option 51 0xffffffff #tiempo de cesión de dirección ilimitado
}
#subred con direcciones IP variables
11 subnet 9.3.1.0 9.3.1.135-9.3.1.139
{
```

```
#sistemas principales con direcciones IP variables
#no es necesario hacer mención explícita, dado que
#supportUnlistedClients=yes
#sistemas principales con direcciones IP fijas dentro de la subred gestionada
12 client 6 0000e568f5f0 9.3.1.135
\#sistemas principales con dirección IP variable y nombre de sistema principal fijo
#es necesario que DDNS esté habilitado (las dos últimas líneas)
18 client 6 0000e568f5ee "any"
{
option 12 "sv2040b" #nombre de sistema principal
}
#Para da soporte a entornos multiservidor, se recomienda lo siguiente
#sistemas principales con identificador de clase para Network Station Modelo 8361-200
«14¬ class "IBMNSM 1.0.0" 9.3.1.138-9.3.1.139
{
option sa 9.3.1.116 #servidor de arranque
option hd "/usr/netstation/" #directorio de arranque
option bf "kernel" #archivo kernel
option 66 "9.3.1.116" #Dirección IP de servidor de arranque
#de clase de Network Station
option 67 "/usr/netstation/kernel" #Archivo de imagen de arranque
option 211 "nfs" #Protocolo de acceso TCPIP de servidor de arranque
option 212 "9.3.1.117" #Dirección IP de servidores de configuración
#de terminal (pueden definirse dos)
option 213 "/usr/netstation/configs" #Archivo de configuración
                                      #(pueden definirse dos)
option 214 "nfs" #Protocolo de acceso TCPIP de servidor de terminal
                   #(pueden definirse dos)
} #fin de definición de clase
{
#sistemas principales con identificador de clase para
#Network Station Modelo 8364 de red en anillo
#clase "IBM 8364-TXX" 9.3.1.40-9.3.1.42
option 66 "9.3.21.55" # Dirección IP de servidor de arranque
option 67 "/usr/NetworkStationV2/prodbase/x86/kernel.2800" #Archivo de arranque del
#servidor de arranque
option 211 "nfs" #Protocolo de archivos de servidor de arranque
option 212 "9.3.21.55" #Dirección IP de servidor de configuración de terminal
option 213 "/usr/NetworkStationV2/userbase/profiles" #Vía de acceso de datos del
                                                      #servidor de configuración de
                                                      # terminal
option 214 "nfs" #Protocolo de archivo de servidor de configuración de terminal
option 98 "9.3.21.55" #Dirección IP de servidor de autenticación
option sa 9.3.21.55 #suf bootp
option hd "/usr/NetworkStationV2/prodbase/x86" #directorio de arranque
option bf "kernel.2800" #archivo kernel
} #fin de definición de clase
#fin de subred
} #fin de red
16 #Acciones para actualizar DNS
updateDNS
"/usr/sbin/dhcpaction '%s' '%s' '%s' '%s' PTR NONIM >>/tmp/rmdns.out 2>&1"
removeDNS
"/usr/sbin/dhcpremove '%s' PTR NONIM >>/tmp/rmdns.out 2>&1"
```
En la lista siguiente se describen las entradas del archivo de configuración de ejemplo incluido en el apartado ["Descripción del archivo de configuración](#page-43-0) [DHCP" en la página 36](#page-43-0):

**1** Declaración de los archivos de anotaciones.

DHCP utiliza cuatro archivos de anotaciones con un tamaño de archivo máximo de 100 KB y el nombre base **/tmp/dhcp.log**. Estos archivos de anotaciones son importantes y son la única fuente de información sobre mensajes de error y para depuración.

2 Eventos que DHCP incluirá en las anotaciones.

Durante la definición, habilite todos los eventos. Una vez que DHCP esté en ejecución, puede disminuir el volumen de anotaciones.

**3** Declaración del intervalo de cesión

Pasados 30 minutos, el cliente debe renovar el intervalo de cesión. Si se da la circunstancia que el cliente no puede renovar su dirección IP porque no se puede acceder al servidor DHCP, la dirección IP caducará en un plazo de 10 minutos.

4 Este servidor DHCP deberá responder a peticiones BootP.

5 Si está definido como no, deberá declarar todas las direcciones MAC de los clientes en el archivo de configuración para que les atienda DHCP. Si está definido como yes, DHCP atenderá las peticiones entrantes.

**6** Opciones globales que se transmiten al cliente cuando éste solicita información de arranque.

Debe declarar estas cuatro opciones (como mínimo), si están disponibles. Si desea saber cuáles son las opciones adicionales, consulte los comentarios del archivo AIX **/etc/dhcpsd.cnf** original.

**7** Opciones especiales para BootP.

La Network Station utiliza estas opciones para cargar el archivo kernel y los archivos de configuración. La Network Station leerá estas opciones aunque utilice el protocolo DHCP.

8 Declaración de la red.

Debe ajustarse a los convenios de red TCP/IP. Asegúrese de que utiliza la dirección y la máscara de red correctas.

9 Declaración de los clientes BootP.

Al igual que ocurre con la definición de BootP, debe registrar cada cliente con su dirección MAC y la dirección IP correspondiente. Si desea especificar opciones BootP distintas para un cliente, tiene que poner dichas opciones entre llaves después de la sentencia de cliente.

10 Ejemplo correspondiente a un cliente DHCP fuera de la subred gestionada por DHCP

Es similar a la definición de cliente BootP. Dado que DHCP no puede renovar direcciones IP fuera del rango que gestiona, se debe especificar un tiempo de cesión ilimitado para estos clientes. El resultado es el mismo comportamiento que en el caso de los clientes BOOTP, con el cliente al que se asigna una dirección IP. El cliente no renueva la dirección IP.

**11** Declaración de la subred gestionada por DHCP y el rango de direcciones IP de la agrupación de direcciones de DHCP.

<span id="page-47-0"></span>A menos que se especifique lo contrario, cualquier cliente que solicite una dirección IP a DHCP obtendrá una dirección de esta agrupación, si es posible. Dado que la opción supportUnlistedClients es yes, no tiene que especificar las direcciones MAC de los clientes.

12 Con sentencias similares a ésta, puede asignar direcciones IP fijas a clientes especiales, en caso de que el software dependa de una dirección fija.

13 Si utiliza DDNS, la dirección IP del sistema principal puede variar, pero siempre tendrá el mismo nombre de sistema principal. Para especificar el nombre de sistema principal, debe asignar un nombre de sistema principal con option 12 a este cliente.

14 Se recomienda que los clientes del Release 3 se definan/aíslen por clase en vez de por dirección MAC dentro de una red gestionada por DHCP. Este es un ejemplo de archivo de clase de la V1R3.

**15** Se recomienda que los clientes del Release 3 se definan/aíslen por clase en vez de por dirección MAC dentro de una red gestionada por DHCP. Este es un ejemplo de archivo de clase de la V2R1.

16 Estos mandatos actualizan la base de datos de DNS si DHCP asigna o libera direcciones IP.

#### **En qué consiste el script v2nsconf**

El script **nsconf** habilita el acceso TFTP desde las IBM Network Stations; para ello, lleva a cabo las tareas siguientes durante la instalación del software: *usted no tiene que realizar estas tareas.*

- v Elimina el signo **#** de la columna situada más a la izquierda para la entrada ″tftp″ del archivo **/etc/inetd.conf**.
- v Ejecuta **/usr/bin/refresh -s inetd**
- v Si existe el archivo **/etc/tftpaccess.ctl**, le añade la línea siguiente:

allow:/usr/NetworkStationV2/prodbase

- **Nota:** La existencia del archivo **/etc/tftpaccess.ctl** limita el acceso TFTP a sólo los directorios listados explícitamente en este archivo. Puede interesarle añadir sentencias ″allow″ adicionales para dar soporte a otras actividades de TFTP en el servidor. Si desea permitir el acceso ilimitado TFTP al servidor, puede eliminar el archivo **/etc/tftpaccess.ctl**. Consulte la página principal de **tftp** para obtener información adicional.
- v Añade la entrada ″**/usr/NetworkStationV2/prodbase -ro**″ al archivo **/etc/exports**.
- v Ejecuta **/usr/sbin/exportfs -a**, que exporta todos los directorios listados en el archivo **/etc/exports** para acceso de cliente NFS.

<span id="page-48-0"></span>v Ejecuta **/usr/sbin/mknfs -B**. El mandato **mknfs** configura el sistema para que se ejecuten los daemons NFS (sistema de archivos de red). Este mandato añade una entrada al archivo **inittab** para que se ejecute el archivo **/etc/rc.nfs** al reiniciarse el sistema. Asimismo, ejecuta el archivo**/etc/rc.nfs** de inmediato para iniciar los daemons NFS.

Si en algún momento necesita inhabilitar el código del servidor, entre el mandato siguiente:

/usr/NetworkStationV2/bin/v2nsconf -d

Ejecutar el script **v2nsconf** con el distintivo **-d** convierte en comentarios las referencias hechas a las Network Stations en el archivo **/etc/bootptab**. Esto impide que las Network Stations se inicien utilizando el protocolo BootP. La información de configuración no se borra del sistema y el código del servidor puede reactivarse ejecutando el script **v2nsconf** de nuevo sin distintivo.

**Nota:** ejecutar **v2nsconf -d** *no* desactiva BootP, TFTP ni NFS. Estos procesos deben concluirse de forma manual.

#### **Grupos administrativos de IBM Network Station Manager**

El programa bajo licencia IBM Network Station Manager asigna el control administrativo y establece los permisos de directorio mediante grupos locales de AIX. El programa de instalación de IBM Network Station Manager crea el grupo local NSMAdmin en el servidor.

Para asignar un control administrativo total, añada el usuario al grupo NSMAdmin.

Debe recordar que el usuario root siempre tiene el control administrativo total.

#### **Definir el direccionamiento de servidor AIX**

Si define el servidor como pasarela entre las Network Stations y otras redes, debe configurar el archivo **/etc/rc.net** para que realice el reenvío IP. Añada la línea siguiente al final del archivo **/etc/rc.net**:

```
/usr/sbin/no -o ipforwarding=1
```
**Nota:** Si desea que el servidor empiece a reenviar paquetes de inmediato, ejecute el mismo mandato manualmente en el indicador de mandatos.

#### <span id="page-49-0"></span>**Imprimir desde AIX en una impresora conectada a una Network Station**

En el entorno RS/6000, la impresión desde una aplicación AIX de RS/6000 se realiza por medio del subsistema de spooler de impresión AIX. Se puede utilizar este subsistema para imprimir en una impresora conectada a la Network Station. Para imprimir, defina una cola remota para la impresora conectada a la Network Station y someta los trabajos que vaya a imprimir utilizando mandatos de impresión AIX estándar como **qprt** y **enq**. Los clientes Network Station locales no utilizan un subsistema de spooler local para imprimir.

En la publicación *AIX Version 4 Guide to Printers and Printing* hallará información general sobre la instalación y configuración de impresoras AIX.

La configuración de AIX para imprimir en una impresora conectada a la Network Station incluye estas tareas:

- v Definir una cola de impresión remota AIX
- v Conectar una impresora a la Network Station
- v Comprobar el funcionamiento de la impresora

En la publicación *IBM Network Station Advanced Information* hallará información sobre la conexión de una impresora a la Network Station.

#### **Definir la cola de impresión remota AIX**

Utilice el siguiente procedimiento para definir la cola de impresión remota  $AIX:$ 

\_\_ 1. Como usuario root, utilice la vía rápida de SMIT:

smit mkpq

para abrir el menú Añadir una cola de impresión.

- \_\_ 2. Desde el menú Añadir una cola de impresión, seleccione **remota** y pulse Intro.
- \_\_ 3. Desde el menú Tipo de impresión remota, seleccione **Filtrado local antes de enviar al servidor de impresión** y pulse Intro.
- \_\_ 4. Desde el menú Tipo de impresora remota, seleccione el tipo de impresora y pulse Intro.
- \_\_ 5. Desde la lista de Tipo de impresora remota, seleccione el modelo de impresora y pulse Intro. Si la impresora no figura en la lista, seleccione **Otros** para utilizar una definición de impresora genérica.

Aparecerá el recuadro de diálogo Add a Remote Print Queue with Local Filtering, como se muestra en la [Figura 7 en la página 43](#page-50-0):

<span id="page-50-0"></span>Add a Remote Print Queue with Local Filtering Type or select values in entry fields. Press Enter AFTER making all desired changes. [Entry Fields] Description Hewlett-Packard LaserJ> \* Name of new PRINT QUEUE to add [] Remote server characteristics % HOSTNAME of remote server []<br>Name of QUEUE on remote server [] Name of QUEUE on remote server []<br>TYPE of print spooler on remote server AIX Version 3 or 4 THE of print spooler on remote server<br>
TYPE of print spooler on remote server<br>
Send PASS-THROUGH FLAG to queue  $\gamma$ es Send PASS-THROUGH FLAG to queue on remote server? F1=Help F2=Refresh F3=Cancel F4=List F5=Reset F6=Command F7=Edit F8=Image F9=Shell F10=Exit Enter=Do +

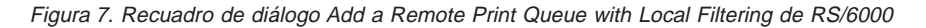

- \_\_ 6. En el recuadro de diálogo Add a Remote Print Queue with Local Filtering, escriba o seleccione lo siguiente:
	- \_\_ a. Escriba el nombre:
		- SERIAL1 o

PARALLEL

en función de la cola de impresión remota que vaya a añadir.

- \_\_ b. Escriba el nombre de sistema principal de la Network Station en el campo **HOSTNAME of remote server**.
- \_\_ c. Escriba el nombre de la cola de impresión remota de la Network Station en el campo **Name of QUEUE on remote server**.
- \_\_ d. Seleccione **BSD** en **TYPE of print spooler on remote server**.
- \_\_ e. Pulse la tecla Intro para crear la cola.

Con esto finaliza la configuración de la cola de impresión remota.

#### **Comprobar el funcionamiento de la impresora**

Para comprobar el funcionamiento de la impresora, entre el mandato siguiente con el fin de someter un trabajo a una cola de impresora:

enq -Pnombre\_de\_la\_cola\_de\_impresión /etc/motd

Si necesita información adicional sobre el soporte de impresoras, consulte la publicación *AIX Version 4 Guide to Printers and Printing*.

### <span id="page-52-0"></span>**Capítulo 4. Migración a IBM Network Station Manager V2R1**

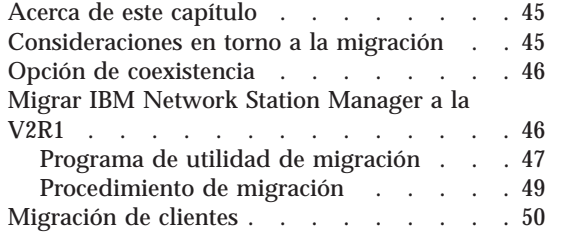

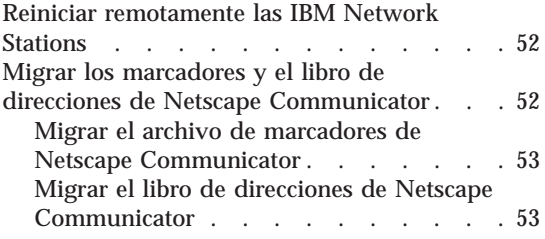

#### **Acerca de este capítulo**

En este capítulo se dan instrucciones para actualizar el programa bajo licencia IBM Network Station Manager y migrar los archivos de preferencias de IBM Network Station Manager.

Estas instrucciones sirven *únicamente* para migrar IBM Network Station Manager V1R3 a IBM Network Station Manager V2R1. Si utiliza un release anterior de IBM Network Station Manager, puede actualizar el software desde http://service.boulder.ibm.com/nc/rs6000/preindx.shtml.

Si en el pasado ha cambiado manualmente algún archivo de configuración en lugar de utilizar la opción de migración de IBM Network Station Manager, consulte la publicación *IBM Network Station Advanced Information*.

Lea este capítulo por completo antes de proceder a migrar sus archivos. La migración de los archivos de preferencias y los clientes es un proceso complejo. *No* intente migrar los archivos de preferencias sin leer los apartados que vienen a continuación.

**Nota:** es preferible realizar la migración fuera del horario de trabajo o en algún momento en que no haya usuarios de Network Station en la red. Si es necesario reiniciar el servidor, los usuarios activos de las Network Stations perderán sus aplicaciones.

#### **Consideraciones en torno a la migración**

Cuando se instala el programa bajo licencia IBM Network Station Manager V2R1, el programa de instalación comprueba si el servidor tiene instalada alguna versión anterior del software. La versión compatible para realizar la migración a la V2R1 es la V1R3.

<span id="page-53-0"></span>Si tiene diferentes modelos de hardware de Network Station en la red, debe decidir a qué Network Station ha de dar soporte con un release determinado de software. Para averiguar si la V2R1 da soporte al modelo de hardware de su Network Station, consulte la [Tabla 1 en la página 14.](#page-21-0)

La migración tiene lugar en un solo sentido (de la V1R3 a la V2R1). Los cambios posteriores que se realicen en el entorno V2R1 no podrán migrarse a la V1R3. Los idiomas y teclados que estaban disponibles en la V1R3 pueden no estarlo en la V2R1. Los cambios que se efectúen en la V1R3 tras ejecutarse la migración podrán migrarse a la V2R1 si se ejecuta de nuevo el programa de utilidad de migración. Al hacerlo, estos cambios quedarán grabados encima de los que se hayan realizado en la V2R1 desde la migración anterior.

#### **Opción de coexistencia**

La V2R1 y la V1R3 pueden coexistir y funcionar en el mismo servidor. Si tiene los entornos V1R3 y V2R1 en el servidor, entonces:

- v Utiliza el daemon de inicio de sesión de la V2R1 para conectarse y autenticar las Network Stations.
- v Tiene dos interfaces de programa IBM Network Station Manager. Cada interfaz tiene un URL propio.
- v Tiene dos estructuras de directorios para IBM Network Station Manager en el servidor.
- v Es necesario reconfigurar DHCP o NVRAM para que apunten al entorno V2R1. Consulet el apartado ["Migración de clientes" en la página 50](#page-57-0).
- v Tiene dos conjuntos de archivos de configuración. Puede que sea necesario configurar los usuarios tanto en el entorno V1R3 como en el entorno V2R1.
- v Consulte la documentación de la V1R3, si desea obtener información sobre la V1R3, y la documentación de la V2R1, si desea obtener información sobre la V2R1.

#### **Migrar IBM Network Station Manager a la V2R1**

El programa bajo licencia IBM Network Station Manager instala la V2R1 en el servidor al tiempo que conserva el entorno V1R3. El entorno V1R3 se conserva tanto si opta por migrar a la V2R1 como si no.

Una vez instalado el programa bajo licencia IBM Network Station Manager, puede realizar una migración. Con el programa de utilidad de migración se pueden migrar preferencias de usuario individuales o configuraciones de Network Station. El programa de utilidad de migración se puede ejecutar desde la línea de mandatos con el fin de llevar a cabo la migración de forma <span id="page-54-0"></span>escalonada. La interfaz de línea de mandatos permite especificar un usuario, grupo o Network Station individual para efectuar la migración.

La migración tiene lugar en un solo sentido (de la V1R3 a la V2R1). Los cambios posteriores que se realicen en el entorno V2R1 no podrán migrarse a la V1R3. Los idiomas y teclados que estaban disponibles en la V1R3 pueden no estarlo en la V2R1. Los cambios que se efectúen en la V1R3 tras ejecutarse la migración podrán migrarse a la V2R1 si se ejecuta de nuevo el programa de utilidad de migración. Al hacerlo, estos cambios quedarán grabados encima de los que se hayan realizado en la V2R1 desde la migración anterior.

Si bien la migración puede efectuarse varias veces, se recomienda que sólo la ejecute una vez. Puede realizar una migración tantas veces como desee. Cada vez que se ejecuta, este proceso graba encima de los valores configurados en la V2R1 que son anteriores a la repetición de la ejecución de la migración.

El programa de utilidad de migración permite copiar las preferencias de usuario y las configuraciones de la V1R3 en el entorno V2R1. El entorno operativo V1R3 no sufre cambio alguno. Una vez que el programa de utilidad de migración haya migrado la información de configuración y de usuario, puede desinstalar (suprimir) el entorno V1R3.

Si tiene hardware Serie 100 y opta por la coexistencia y funcionamiento conjunto de la V2R1 y la V1R3 en el mismo servidor, puede ejecutar la migración con el fin de especificar cuáles son las Network Stations que utilizan la V2R1 y cuáles deben continuar con la V1R3. Además de migrar las configuraciones y los usuarios, debe cambiar las configuraciones DHCP y NVRAM de manera que las Network Stations utilicen el software V2R1. Esta migración se puede realizar de forma individualizada para cada Network Station.

#### **Programa de utilidad de migración**

Los requisitos y características del programa de utilidad de migración son los siguientes:

- v El servidor debe tener la V1R3 (**netstation** 1.3.0.x). El programa de utilidad de migración no da soporte a migraciones efectuadas desde un release anterior a la V1R3.
- v El programa de utilidad de migración sólo puede ejecutarse en un servidor que tenga instalada la V2R1.
- v El programa de utilidad de migración no incluye una opción para suprimir la V1R3. El entorno V1R3 deberá desinstalarse (suprimirse) manualmente una vez que el programa de utilidad de migración haya migrado a la V2R1 la información de configuración y los archivos de preferencias de usuario.
- v Una vez eliminado manualmente el entorno V1R3, ya no podrá ejecutarse el programa de utilidad de migración.
- v Aunque el programa de utilidad de migración puede ejecutarse varias veces, incluso para los mismos usuarios, grupos o Network Stations, se recomienda migrar una sola vez los archivos de preferencias de los usuarios, grupos o Network Stations. Cada vez que se ejecuta, el programa de utilidad de migración graba encima de los archivos de preferencias de usuario V2R1 existentes.
- v El programa de utilidad de migración no puede manejar la migración de clientes. DHCP y NVRAM deben configurarse manualmente para cada Network Station. En el apartado ["Migración de clientes" en la página 50](#page-57-0) hallará las instrucciones.
- v Sólo los usuarios que tengan autorización de administrador pueden ejecutar el programa de utilidad de migración V2R1.

El programa de utilidad de migración se puede ejecutar desde la línea de mandatos con diversos distintivos de opción que permiten personalizar el proceso. A continuación, se incluye la sintaxis del mandato y una tabla en la que se detallan los distintivos de opción:

```
nsmmigr -P <vía(normalmente /usr/netstation/nsm)> -C -S -U [(<usuario1><usuario2>...)
o *ALL] -G [(\leq_1, \leq_2, \ldots, \leq_n, \leq_n, \ldots, \leq_n, \leq_n, \ldots, \leq_n, \leq_n, \ldots, \leq_n, \ldots, \leq_n, \ldots, \leq_n, \ldots, \leq_n, \ldots, \leq_n, \ldots, \leq_n, \ldots, \leq_n, \ldots, \leq_n, \ldots, \leq_n, \ldots, \leq_n, \ldots, \leq_n, \ldots, \leq_n, \ldots, \leq_n, \ldots, \leq_n, \ldots, \leq_n, \ldots, \leq_n, \ldots, \leq_n, \o *ALL]
```

| <b>Distintivo</b> | Descripción y formato                                                                                                    |
|-------------------|----------------------------------------------------------------------------------------------------|
| $-P$              | Vía de acceso a la ubicación USERBASE de la V1R3. Para AIX, esta vía de<br>acceso es:<br>/usr/netstation/nsm                                                                                                    |
| -A                | Realiza la migración para todos los usuarios, todos los grupos, todos los<br>terminales y las preferencias del sistema.                                                                                                    |
| $-C$              | Migración de clientes para la Serie 1000 (8362 - todos los modelos) y la<br>Serie 300 (8361-110 y 8362-210). Este distintivo obliga a las Network<br>Stations Serie 1000 (8362 - todos los modelos) y Serie 300 (8361-110 y<br>8362-210) a iniciarse desde el software V2R1, si están configuradas<br>localmente y utilizan NVRAM. |
| -U                | Migra archivos de preferencias de usuario. Por ejemplo:<br>nsmmigr -U Usuariol Usuario2<br>$\mathbf 0$                                                                                                    |
|                   | nsmmigr -U *ALL                                                                                                    |

Tabla 10. Distintivos de opción del mandato de migración

| <b>Distintivo</b> | Descripción y formato                                                          |
|-------------------|--------------------------------------------------------------------------------|
| -G                | Migra archivos de preferencias de grupo. Por ejemplo:                          |
|                   | nsmmigr -G Grupo1 Grupo2                                                       |
|                   | $\mathbf 0$                                                                    |
|                   | nsmmigr - G * ALL (este mandato migra todos los grupos).                       |
| -T                | Migra archivos de configuración de Network Station (terminal). Por<br>ejemplo: |
|                   | nsmmigr -T Dirección IPorigen Dirección IPdestino                              |
|                   | $\mathbf 0$                                                                    |
|                   | nsmmigr -T *ALL                                                                |
| $-S$              | Migra todos los archivos de preferencias del sistema.                          |

<span id="page-56-0"></span>Tabla 10. Distintivos de opción del mandato de migración (continuación)

#### **Procedimiento de migración**

Este es el procedimiento recomendado para migrar IBM Network Station Manager de la V1R3 a la V2R1.

- \_\_ 1. Decida cuáles son los archivos de preferencias y de configuración que va a migrar para los usuarios, grupos y Network Stations concretas del entorno.
- \_\_ 2. Decida si va a migrar o no los archivos de preferencias del sistema.
- \_\_ 3. En la línea de mandatos, utilice el programa de utilidad de migración para migrar los archivos de preferencias o de configuración que ha optado por conservar.
	- **Nota:** se recomienda que migre todos los archivos de preferencias y de configuración. Utilice el mandato siguiente:

nsmmigr -A

\_\_ 4. Decida si le interesa migrar todas las Network Stations configuradas con NVRAM (clientes Serie 300 y 1000) actuales a IBM Network Station Manager V2R1. Utilice el mandato siguiente:

nsmmigr -C

Si no tiene **eNetstation.S300\_1000.base** instalado, *no debe* efectuar este paso.

Con esto finaliza la migración a IBM Network Station Manager V2R1.

#### <span id="page-57-0"></span>**Migración de clientes**

**Atención:** proceda con la migración de clientes sólo si ya tiene instalado **eNetstation.S300\_1000.base**.

Para trasladar las Network Stations Serie 300 ó 1000 existentes a la nueva versión del programa bajo licencia IBM Network Station Manager, siga estas instrucciones:

- \_\_ 1. Seleccione una Network Station primero para migrar a la V2R1. Consulte la [Tabla 1 en la página 14](#page-21-0) para determinar cuáles son las Network Station que puede migrar a la V2R1.
- \_\_ 2. Si tiene la intención de utilizar DHCP con el nuevo software de IBM Network Station Manager, debe configurar el servidor DHCP para que maneje las solicitudes de arranque de las Network Stations. Consulte el paso [16 en la página 25](#page-32-0).
- \_\_ 3. Si las Network Stations utilizan NVRAM para iniciarse desde el servidor antiguo, vaya al paso 4.

Si las Network Stations utilizan DHCP para iniciarse desde el servidor antiguo, vaya al paso [8 en la página 51.](#page-58-0)

Si las Network Stations utilizan BootP para iniciarse desde el servidor antiguo, vaya al paso [16 en la página 51.](#page-58-0)

\_\_ 4. Asegúrese de que ha realizado el paso [19 en la página 29](#page-36-0) y de que ha ejecutado el mandato nsmmigr -C. Una vez hecho esto, reinicie la Network Station. Ahora, la Network Station se iniciará desde el nuevo software IBM Network Station Manager V2R1. El servidor también puede actualizar automáticamente la PROM de arranque de la Network Station a fin de que ésta se reinicie automáticamente.

#### **Notas:**

- a. No toque la Network Station durante el proceso de actualización de la PROM de arranque. Si interrumpe esta actualización, deberá sustituir la Network Station.
- b. Para rearrancar la Network Station de forma remota, utilice el procedimiento que figura en el apartado ["Reiniciar remotamente](#page-59-0) [las IBM Network Stations" en la página 52.](#page-59-0)
- \_\_ 5. Si la Network Station dispone de un adaptador de red en anillo, se actualiza de nuevo y se reinicia automáticamente.
- \_\_ 6. Cada vez que rearranque la Network Station de prueba, ésta utilizará el nuevo software de IBM Network Station Manager. Pruebe los archivos de preferencias de usuario en el cliente de prueba. Repita las instrucciones desde el paso 4 para todos los clientes que desee migrar.
- \_\_ 7. Una vez que haya migrado todos los clientes de forma que se inicien desde el nuevo servidor, pruebe los archivos de preferencias. Si está

seguro de que desea utilizar NVRAM para iniciar los clientes, aquí finaliza la migración. Si desea utilizar DHCP para iniciar los clientes, vaya al paso 8.

- <span id="page-58-0"></span>\_\_ 8. Si aún no lo ha hecho, instale y configure DHCP como se indica en el paso .
- \_\_ 9. En la configuración DHCP actual, deberá haber establecido las opciones DHCP siguientes de forma que los valores siguientes se apliquen a todas las Network Stations:
	- v Opción 66: la dirección IP del servidor de arranque.
	- v Opción 67: **/usr/NetworkStationV2/prodbase/[x86 o ppc]/[***nombre del archivo kernel***]**

Si no ha definido las opciones anteriores, hágalo ahora.

- \_\_ 10. Configure la opción siguiente como parámetro global con el valor siguiente:
	- Opción 211: "nfs" o "tftp"
		- **Nota:** si selecciona ″tftp″ como protocolo de arranque, el kernel se bajará por medio del protocolo TFTP. A continuación, la Network Station conmutará al protocolo NFS para efectuar cualquier otra transferencia de datos.

El servidor actualiza automáticamente la PROM de arranque de la Network Station y el cliente se reinicia también automáticamente.

- \_\_ 11. Si el cliente de prueba dispone de un adaptador de red en anillo, se actualiza de nuevo y se reinicia automáticamente.
- \_\_ 12. Reinicie el cliente de prueba para comprobar la configuración DHCP.
- \_\_ 13. Reinicie el resto de Network Stations que desee trasladar al nuevo servidor.
- \_\_ 14. Pruebe las Network Stations para ver si la información de perfil de usuario es correcta. Con esto finaliza la migración para DHCP. Si desea utilizar BootP para iniciar los clientes, continúe y vaya al siguiente paso.
- \_\_ 15. Puede seguir utilizando BootP o bien puede pasar ahora la configuración de servidor a DHCP. Si desea seguir utilizando BootP como método de arranque, vaya al paso 16.
- \_\_ 16. Entre en los paneles de BootP de SMIT. Cambie los campos siguientes:
	- v Dirección IP de servidor TFTP: *dirección IP del servidor de arranque*
	- v Archivo de arranque: *nombre del archivo kernel*
	- v Directorio de arranque: **/usr/NetworkStationV2/prodbase/[x86 o ppc]**

El servidor actualiza automáticamente la PROM de arranque de la Network Station y el cliente se reinicia también automáticamente.

<span id="page-59-0"></span>\_\_ 17. Reinicie el cliente de prueba.

**Nota:** para rearrancar la Network Station de forma remota, utilice el procedimiento que figura en el apartado "Reiniciar remotamente las IBM Network Stations".

- \_\_ 18. Si el cliente de prueba dispone de un adaptador de red en anillo, se actualiza de nuevo y se reinicia automáticamente.
- \_\_ 19. Reinicie el cliente de prueba para comprobar la configuración BootP.
- \_\_ 20. Reinicie el resto de Network Stations que desee trasladar al nuevo servidor.

Con esto finaliza la migración para BootP.

Con esto finaliza la migración de clientes a IBM Network Station Manager V2R1.

#### **Reiniciar remotamente las IBM Network Stations**

Para realizar un rearranque remoto de la IBM Network Station, siga estos pasos:

\_\_ 1. Verifique que tiene instalada la función SNMP; para ello, ejecute el mandato siguiente:

lspp -h bos.net.tcp.server

- \_\_ 2. Ponga los nombres de sistema principal o las direcciones IP de los clientes que desee reiniciar en el archivo **/usr/NetworkStationV2/reboot\_names**.
- \_\_ 3. Cree un nombre de comunidad mediante el programa IBM Network Station Manager
- \_\_ 4. Utilice el mandato siguiente para reiniciar la IBM Network Station: /usr/NetworkStationV2/bin/nsreboot <nombre de comunidad>

#### **Migrar los marcadores y el libro de direcciones de Netscape Communicator**

Los archivos **bookmarks.html** y **address-book.html** V1R3 del directorio **NAV** pasarán a llamarse **v1r3\_bm.htm** y **v1r3\_ab.htm**. Estos archivos están situados en el nuevo directorio de navegador V2R1:

#### **usr/NetworkStationV2/userbase/home/***usuario***/.netscape**

La razón por la que tiene lugar este cambio de nombre es que en el directorio de navegador ya existen los dos archivos por omisión.

**Nota:** cuando vaya a seleccionar archivos en el directorio anteriormente especificado, debe tener en cuenta que *usuario* hace referencia al usuario cuyos archivos desea migrar.

#### <span id="page-60-0"></span>**Migrar el archivo de marcadores de Netscape Communicator**

Si desea utilizar el archivo de marcadores V1R3 con el producto bajo licencia IBM Network Station Manager V2R1, debe importar la información del navegador. Siga estos pasos:

- \_\_ 1. Desde el navegador Netscape Communicator de una Network Station, pulse en **Marcadores**.
- \_\_ 2. En el menú desplegable, elija **Modificar marcadores**.
- \_\_ 3. Seleccione **Archivo—>Importar**.
- \_\_ 4. Vaya al directorio

**usr/NetworkStationV2/userbase/home/***usuario***/.netscape** y seleccione el archivo **v1r3\_bm.htm**. Pulse en **Aceptar**.

Con esto, los archivos de marcadores V1R3 deberían estar disponibles para su utilización con Netscape Communicator y el programa bajo licencia IBM Network Station Manager V2R1.

#### **Migrar el libro de direcciones de Netscape Communicator**

Si desea utilizar el archivo de libro de direcciones V1R3 con el producto bajo licencia IBM Network Station Manager V2R1, debe importar la información del navegador. Siga estos pasos:

- \_\_ 1. Desde el navegador Netscape Communicator de una Network Station, pulse en **Communicator**.
- \_\_ 2. En el menú desplegable, elija **Libro de direcciones**.
- \_\_ 3. Seleccione **Archivo->Importar**.
- \_\_ 4. Vaya al directorio

**usr/NetworkStationV2/userbase/home/***usuario***/.netscape** y seleccione el archivo **v1r3\_ab.htm**. Pulse en **Aceptar**.

Con esto, el libro de direcciones V1R3 debería estar disponible para su utilización con Netscape Communicator y el programa bajo licencia IBM Network Station Manager V2R1.

### **Apéndice. Avisos**

Esta información se ha escrito para productos y servicios ofrecidos en los EE.UU. Es posible que en otros países IBM no ofrezca los productos, los servicios o las características que se describen en este documento. Consulte con el representante local de IBM para obtener información acerca de los productos y servicios que actualmente están disponibles en su localidad. Las referencias a productos, programas o servicios IBM no pretenden afirmar ni dar a entender que únicamente puedan utilizarse dichos productos, programas o servicios IBM. Puede utilizarse en su lugar cualquier otro producto, programa o servicio funcionalmente equivalente que no vulnere ninguno de los derechos de propiedad intelectual de IBM. No obstante, es responsabilidad del usuario evaluar y verificar el funcionamiento de cualquier producto, programa o servicio que no sea de IBM.

IBM puede tener patentes o solicitudes de patente pendientes de aprobación que cubran alguno de los temas tratados en este documento. La entrega de este documento no le otorga ninguna licencia sobre dichas patentes. Puede enviar las consultas sobre licencias, por escrito, a la siguiente dirección:

IBM Director of Licensing IBM Corporation North Castle Drive Armonk, NY 10504-1785 Estados Unidos

Para consultas sobre licencias relativas a la información de doble byte (DBCS), póngase en contacto con el departamento de propiedad intelectual de IBM en su país o envíe las consultas, por escrito, a:

IBM World Trade Asia Corporation Licensing 2-31 Roppongi 3-chome, Minato-ku Tokyo 106, Japón

**El párrafo siguiente no puede aplicarse en el Reino Unido ni en cualquier otro país en el que tales disposiciones sean incompatibles con la legislación local:** INTERNATIONAL BUSINESS MACHINES CORPORATION PROPORCIONA ESTA PUBLICACIÓN "TAL CUAL" SIN GARANTÍA DE NINGUNA CLASE, EXPLÍCITA O IMPLÍCITA, INCLUIDAS, PERO SIN LIMITARSE A, LAS GARANTÍAS IMPLÍCITAS DE NO VULNERABILIDAD, COMERCIALIZACIÓN O IDONEIDAD PARA UN PROPÓSITO DETERMINADO. Algunas legislaciones no contemplan la declaración de

limitación de responsabilidad, ni implícita ni explícita, en determinadas transacciones, por lo que cabe la posibilidad de que esta declaración no se aplique en su caso.

Esta información puede contener imprecisiones técnicas o errores tipográficos. Periódicamente se efectúan cambios en la información incluida en este documento; estos cambios se incorporarán en nuevas ediciones de la publicación. IBM puede efectuar mejoras y/o cambios en los productos y/o programas descritos en esta publicación en cualquier momento y sin previo aviso.

Cualquier referencia hecha en esta información a sitios Web que no sean de IBM se facilita únicamente a título informativo y no sirve en ningún caso como garantía de estas direcciones Web. Los materiales de estos sitios Web no forman parte de los materiales de este producto IBM y el uso que se haga de estos sitios Web es de la entera responsabilidad del usuario.

Los licenciatarios de este programa que deseen obtener información acerca del mismo con el fin de: (i) intercambiar la información entre programas creados independientemente y otros programas (incluido éste) y (ii) utilizar mutuamente la información que se ha intercambiado, deben ponerse en contacto con:

IBM Corporation Software Interoperability Coordinator 3605 Highway 52 N Rochester, MN 55901-7829 Estados Unidos

Dicha información puede estar disponible, sujeta a las condiciones oportunas, incluyendo en algunos casos el pago de una cantidad.

IBM proporciona el programa bajo licencia descrito en esta información y todo el material bajo licencia disponible para el mismo bajo las condiciones del IBM Customer Agreement, IBM International Program License Agreement o cualquier contrato equivalente entre ambas partes.

Los datos de rendimiento aquí contenidos se determinaron en un entorno controlado. Por consiguiente, los resultados obtenidos en otros entornos operativos pueden variar significativamente. Puede que se hayan tomado algunas medidas en los sistemas a nivel de desarrollo y no existe ninguna garantía de que estas medidas serán las mismas en sistemas disponibles generalmente. Además, puede que se haya estimado alguna medida mediante extrapolación. Los resultados reales pueden variar. Los usuarios de este documento deberán comprobar los datos aplicables para su entorno específico. La información concerniente a productos que no son de IBM se ha obtenido de los distribuidores de dichos productos, de sus anuncios publicados o de otras fuentes de información pública disponibles. IBM no ha probado estos productos y no puede confirmar la exactitud del rendimiento, la compatibilidad o cualquier otra cuestión relacionada con productos que no sean de IBM. Las preguntas sobre las posibilidades de productos que no son de IBM deberán dirigirse a los distribuidores de dichos productos.

Todas las declaraciones relativas a la dirección o intención futura de IBM están sujetas a cambios o anulación sin previo aviso y representan únicamente metas y objetivos.

Esta información es únicamente para planificación. La información incluida está sujeta a cambios antes de que los productos descritos estén disponibles.

Esta información contiene ejemplos de datos e informes utilizados en operaciones comerciales diarias. Para ilustrarlas de la forma más completa posible, los ejemplos incluyen nombres de personas, empresas, marcas y productos. Todos estos nombres son ficticios y cualquier parecido con los nombres y direcciones utilizados por empresas comerciales reales es pura coincidencia.

#### LICENCIA DE COPYRIGHT:

Esta información contiene programas de aplicación de ejemplo en lenguaje fuente, que ilustran técnicas de programación en diversas plataformas operativas. Puede copiar, modificar y distribuir estos programas de ejemplo en cualquier forma sin tener que pagar una cuota a IBM, con el fin de desarrollar, utilizar, comercializar o distribuir programas de aplicación que se ajusten a la interfaz de programación de aplicaciones para la plataforma operativa para la que se han escrito los programas de ejemplo. Estos ejemplos no se han probado a fondo bajo todas las condiciones. IBM no puede, por consiguiente, garantizar la fiabilidad, el servicio o el funcionamiento de dichos programas. Puede copiar, modificar y distribuir estos programas de ejemplo en cualquier forma sin tener que pagar una cuota a IBM, con el fin de desarrollar, utilizar, comercializar o distribuir programas de aplicación que se ajusten a las interfaces de programación de aplicaciones de IBM.

#### **Marcas registradas**

Los términos siguientes son marcas registradas de International Business Machines Corporation en los Estados Unidos y/o en otros países.

AIX MVS Application System/400 NetView

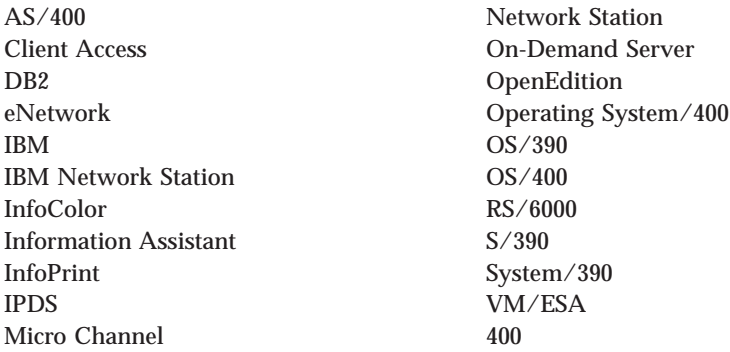

Lotus es una marca registrada de Lotus Development Corporation en Estados Unidos y en otros países.

TME10 y Tivoli son marcas registradas de Tivoli Systems Inc. en Estados Unidos y en otros países.

Microsoft, Windows, Windows NT y el logotipo de Windows son marcas registradas de Microsoft Corporation en los Estados Unidos y/o en otros países.

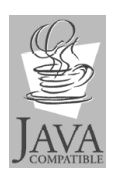

Java y todas las marcas basadas en Java son marcas registradas de Sun Microsystems en los Estados Unidos y/o en otros países.

UNIX es una marca registrada en los Estados Unidos y en otros países con licencia exclusiva a través de The Open Group.

Otros nombres de compañías, productos y servicios pueden ser marcas registradas o marcas de servicio de terceros.

# **Índice**

### **A**

[actualizar IBM Network Station](#page-52-0) [Manager 45](#page-52-0) [agente SNMP 3](#page-10-0) AIX [requisitos de Netstation 16](#page-23-0) [requisitos previos del sistema](#page-24-0) [operativo 17](#page-24-0) [Aplicaciones Windows en la](#page-18-0) [Network Station 11](#page-18-0) arranque [métodos 7](#page-14-0) [supervisor 2](#page-9-0)

### **B**

BootP [configurar \(RS/6000\) 26](#page-33-0) [método de arranque 9](#page-16-0) [retransmisión \(RS/6000\) 35](#page-42-0) [bootptab, archivo \(RS/6000\) 33](#page-40-0)

### **C**

cliente [migración 50](#page-57-0) [coexistencia con la V1R3 14](#page-21-0) cola de impresión remota AIX [definir 42](#page-49-0) cómo [definir la retransmisión BootP](#page-42-0) [\(RS/6000\) 35](#page-42-0) configuración [gestión de usuarios y grupos 41](#page-48-0) [impresión en una impresora](#page-49-0) [AIX 42](#page-49-0)

### **D**

DHCP [archivo de configuración 36](#page-43-0) [configurar \(RS/6000\) 25](#page-32-0) [método de arranque 8](#page-15-0) dirección [IP 7](#page-14-0) [MAC 6](#page-13-0) [direccionamiento \(RS/6000\) 41](#page-48-0)

### **E**

ejemplo [red LAN 4](#page-11-0) [en qué consiste IBM Network](#page-8-0) Station<sub>1</sub>

[entornos multiservidor 12](#page-19-0)

### **H**

[hardware, tipos, modelos y series](#page-21-0) [de 14](#page-21-0)

### **I**

IBM Network Station [en qué consiste 1](#page-8-0) [IBM Network Station, modelos de](#page-21-0) [hardware 14](#page-21-0) IBM Network Station Manager [configuración 15](#page-22-0) [instalación 15](#page-22-0) [tipos de servidor 18](#page-25-0)[, 19](#page-26-0)[, 20](#page-27-0)[, 21](#page-28-0)[,](#page-29-0) [22](#page-29-0) IBM Network Station Manager, programa bajo licencia [configuración para RS/6000 33](#page-40-0) impresora [comprobar el funcionamiento](#page-50-0) [\(RS/6000\) 43](#page-50-0) [configurar \(RS/6000\) 42](#page-49-0) instalación [Strong Encryption Support 31](#page-38-0) [introducción 1](#page-8-0) [IP, dirección 7](#page-14-0)

### **J**

Java [definido 10](#page-17-0)

**L**

[LAN, ejemplos de red 4](#page-11-0)

### **M**

[MAC, dirección 6](#page-13-0) [MetaFrame 11](#page-18-0) [migración 45](#page-52-0)[, 46](#page-53-0) [consideraciones 45](#page-52-0) [de clientes 50](#page-57-0) [opción de coexistencia 46](#page-53-0) [procedimiento 49](#page-56-0) [programa de utilidad 47](#page-54-0) migrar [Netscape Communicator 52](#page-59-0) [archivo de marcadores 53](#page-60-0) [libro de direcciones 53](#page-60-0) [modelos de hardware 14](#page-21-0)

### **N**

Netscape Communicator [instalación 31](#page-38-0) [migrar el libro de direcciones 53](#page-60-0) [migrar marcadores 53](#page-60-0) Network Station [requisitos de memoria 16](#page-23-0) [NFS 10](#page-17-0) [novedades de la Versión 2 Release](#page-19-0) [1 12](#page-19-0) NSMAdmin, grupo [añadir usuarios 41](#page-48-0) NVRAM [configurar \(RS/6000\) 29](#page-36-0) [método de arranque 9](#page-16-0)

### **P**

[protocolo ICA 11](#page-18-0) [protocolo X11 11](#page-18-0) **R** [rearranque remoto 52](#page-59-0) [requisitos de memoria 12](#page-19-0) RS/6000 [añadir un dispositivo BootP 26](#page-33-0) [archivo /etc/bootptab 33](#page-40-0) [comprobar el funcionamiento de](#page-50-0) [la impresora 43](#page-50-0) [configurar DHCP 25](#page-32-0) [configurar NVRAM 29](#page-36-0) [definición del](#page-48-0) [direccionamiento 41](#page-48-0) [definir el direccionamiento de](#page-48-0) [servidor 41](#page-48-0) [información de configuración 23](#page-30-0) [instalación de otros](#page-38-0) [componentes 31](#page-38-0) [requisitos de espacio en disco](#page-23-0) [duro de servidor 16](#page-23-0) [requisitos de memoria de](#page-23-0) [servidor 16](#page-23-0) [script chbootptab 34](#page-41-0) [script v2nsconf 40](#page-47-0) [tabla de información de](#page-31-0) [configuración 24](#page-31-0) [valores de red 16](#page-23-0)

### **S**

[sacar partido de los entornos](#page-19-0) [multiservidor 12](#page-19-0)

[script chbootptab \(RS/6000\) 34](#page-41-0) [separación de servidores 12](#page-19-0) [serie de hardware 14](#page-21-0) servidor de arranque [BootP 26](#page-33-0) [configuración 25](#page-32-0) [DHCP 25](#page-32-0) [NVRAM 29](#page-36-0) [servidor Windows multiusuario 11](#page-18-0) servidores [configuración 18](#page-25-0)[, 19](#page-26-0)[, 20](#page-27-0)[, 21](#page-28-0)[, 22](#page-29-0) tipo de instalación [autenticación 22](#page-29-0) [en un único servidor 18](#page-25-0) [servidor de código base 19](#page-26-0) [servidor de configuración de](#page-27-0) [terminal 20](#page-27-0) [servidor de configuración de](#page-28-0) [usuario 21](#page-28-0)

### **T**

[TCP/IP, redes 3](#page-10-0) [TFTP 10](#page-17-0) [tipo de hardware 14](#page-21-0)

### **V**

[v2nsconf, script \(RS/6000\) 40](#page-47-0)

### **W**

[WinCenter 11](#page-18-0) [WinFrame 11](#page-18-0)

## **Hoja de Comentarios**

**IBM Network Station Instalación de IBM Network Station Manager para RS/6000 V2R1, septiembre de 1999**

#### **Número de Publicación SC10-3448-00**

Por favor, sírvase facilitarnos su opinión sobre esta publicación, tanto a nivel general (organización, contenido, utilidad, facilidad de lectura,...) como a nivel específico (errores u omisiones concretos). Tenga en cuenta que los comentarios que nos envíe deben estar relacionados exclusivamente con la información contenida en este manual y a la forma de presentación de ésta.

Para realizar consultas técnicas o solicitar información acerca de productos y precios, por favor diríjase a su sucursal de IBM, business partner de IBM o concesionario autorizado.

Para preguntas de tipo general, llame a ″IBM Responde″ (número de teléfono 901 300 000).

Al enviar comentarios a IBM, se garantiza a IBM el derecho no exclusivo de utilizar o distribuir dichos comentarios en la forma que considere apropiada sin incurrir por ello en ninguna obligación con el remitente.

Comentarios:

Gracias por su colaboración.

Para enviar sus comentarios:

- v Envíelos por correo a la dirección indicada en el reverso.
- v Envíelos por fax al número siguiente: Desde otros países: 34 93 321 61 34
- v Envíelos por correo electrónico a: HOJACOM@VNET.IBM.COM

Si desea obtener respuesta de IBM, rellene la información siguiente:

Nombre Dirección

Compañía

Número de teléfono de entre estableceu en la proponeción de e-mail

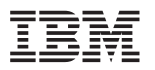

IBM, S.A. National Language Solutions Center Avda. Diagonal, 571 08029 Barcelona España

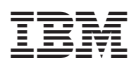

Número Pieza: CT6ZQNA

Printed in Denmark by IBM Danmark A/S.

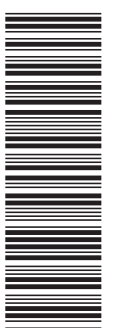

CT6ZQNA

SC10-3448-00
Spine information:

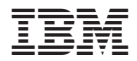

Instalación de IBM Network Station Manager La actualización más<br>
IBM Network Station Para RS/6000 La actualización más<br>
reciente se halla en http://www.ibm.com/nc/pubs